# **A DIAGRAMMÓDSZER ALKALMAZÁSI LEHETŐSÉGEI VIRTUÁLIS GLÓBUSZOKON**

**SZAKDOLGOZAT FÖLDTUDOMÁNY ALAPSZAK TÉRKÉPÉSZ SZAKIRÁNY** 

> Készítette: Kacsándi László Témavezető: Gede Mátyás

Eötvös Loránd Tudományegyetem Földrajz- és Földtudomány Intézet Térképtudományi és Geoinformatikai Tanszék

Budapest, 2010

# Tartalomjegyzék

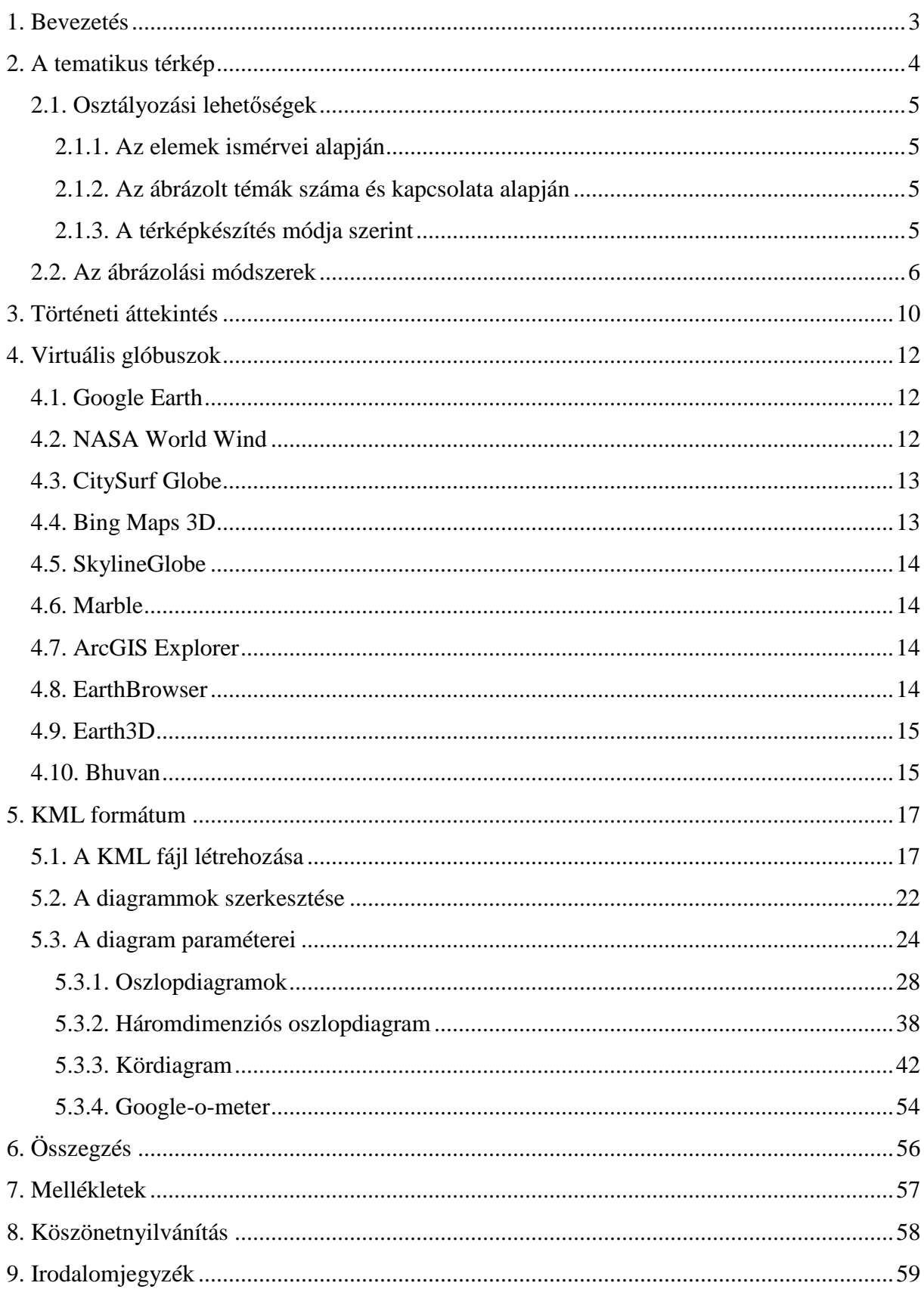

## **1. Bevezetés**

Napjainkban az informatika nagymértékű térnyerésével, a térképészetben is jelentős változások következtek be. Kihatott mind a térképek készítésének módjára, eszközeire, valamint a végtermékek közlési módjára is. Ez alatt érthetjük az összes, nem papír alapú kartográfiai terméket.

Dolgozatom során ezeknek az új szemléletű eljárásoknak a gyakorlati alkalmazási lehetőségeit tűztem ki célul, mely által az eredmény digitális, nem kézzel fogható formában válik elérhetővé. Ahhoz, hogy ilyen típusú térképeket létre tudjunk hozni, az ezeket felölelő elméleti ismeretekkel szükséges rendelkeznünk. Ennek érdekében, részletes leírásuk elengedhetetlen.

Egy ilyen, az általam készített szakdolgozathoz hasonló terjedelmű műben, a komplex tematikus térképkészítés jellemvonásainak feltárására nincs mód, és nem is lehetne az kifizetődő. Ezért választottam témául, a tematikus kartográfia körét szűkítve, a diagrammódszert, mely szerkesztésének és felhasználásának lehetőségeit érintem virtuális glóbuszokon.

Külön fejezetben kerül összefoglalóan említésre a tematikus térképekről elmondható legfontosabb jellemzők, illetve ennek alfejezeteiben az egyes szempontok szerint végrehajtható csoportosításuk. További fejezetszintű felosztást kap a témának megfelelő ábrázolási módszer kialakulása, történeti fejlődése.

A tematikus kartográfia és a dolgozat szempontjából fontos eljárás áttekintése után a térképeket hordozó, újszerűnek mondható virtuális glóbusz szoftverekről esik szó. Ezen programok által támogatott tematikus térképek szerkesztése nem csak magyar, de még világviszonylatban is elég kezdetleges állapotokat tükröz. Többek között ez az ok is vezérelt a szakdolgozat témájának választása során. Fontos megjegyezni, hogy jelentős lehetőségek rejlenek a térképek ilyen felületeken történő közlésében, mely adódhat a programok bárki számára való hozzáférhetőségéből, vagy akár a megszerkesztett térképek egységességében. A fejlett államokban használatuk egyre elterjedtebb, ezáltal egyre nagyobb súllyal vesznek részt azon országok kartográfiai végtermékeinek körében.

A *KML* állományformátumot szintén egy nagyobb fejezet foglalja majd magába, mely az egyik kulcsszerepet képezi a szoftverek és a tematikus térképek között, ugyanis a különböző diagramok definiálása ilyen kiterjesztésű fájlban fog történni, melyet majd a programok kezelni tudnak.

A dolgozat törzsét kitevő részben, a különböző diagramtípusok kerülnek a vizsgálódás tárgya alá, különös tekintettel azok szerkesztési és alkalmazási lehetőségeire. Azonban, a teljesség igénye nélkül, jórészt csak a leginkább a köztudatban, illetve a mindennapi kartográfiai használatban jelenlévőket taglalom.

Munkám célja, hogy alaposabb ismereteket nyújtson a digitális technológia, azon belül a virtuális földgömbszoftverek alkalmazása terén a tematikus térképészetben, továbbá rávilágításon arra, hogy egyre inkább jól használható szerepet nyújtanak e módszerek. Ez utóbbira teszek kísérletet a napjainkban elérhető virtuális földgömbök segítségével.

# **2. A tematikus térkép**

Először is magának a térképnek az alapfogalmát szükséges tisztáznunk. Meghatározására számos definíció született már. Ezekből néhány jól elterjedt megfogalmazás az alábbi módon hangzik:

*"A térkép a földfelszín vagy valamely részletének kicsinyített, egyszerűsített, tartalmilag kiegészített és magyarázott alaprajzi képe". [1]* 

*"A térkép a Föld felszínén illetve azzal kapcsolatban álló anyagi vagy elvont dolgoknak – általában kicsinyített, generalizált, síkbeli – megjelenítése". [2]* 

*"A térkép a Föld vagy más égitest felszínének vagy a felszínre vonatkoztatott természeti és társadalmi típusú tárgyak és jelenségek meghatározott matematikai szabályok vagy mértani törvények szerint síkba vetített, méretarányosan kisebbített, általánosított és sajátos grafikai jelrendszerrel bemutatott ábrázolási formája". [3]* 

Ennek speciális fajtája a tematikus vagy szaktérkép, amely egyes tárgyak jellegzetes tulajdonságait, szerkezetét, funkcióit mutatja be, valamint a különböző tudományágak adatai alapján, a Föld felszínén közvetlenül nem érzékelhető tárgyak, jelenségek elhelyezkedését, elterjedését ábrázolja. Ami a tárgyakat illeti, nem kell feltétlenül egyedi objektumokra gondolni. A tematikus térképek témája, az úgynevezett szaktartalom rendkívül széles. Például a népsűrűség változásai, a talajminőség, a közúti forgalom térbeli eloszlása stb. mind ide tartoznak. Ezen térképtípusra jellemző, hogy a Föld vagy más égitest felszínét csak vonatkozási felületként tünteti fel. A földfelszín ábrázolása a térképek hátterét képezi, mivel a tematikus térképi tartalmat valamilyen módon földrajzilag rögzíteni kell. Így tehát felépítését tekintve kétféle összetevőből áll, a vonatkozási alapot szolgáló háttértérképből és a tematikus tartalomból.

# **2.1. Osztályozási lehet***ő***ségek**

A tematikus térképeket az ábrázolt elemek ismérvei, az ábrázolt témák és kapcsolatai, valamint a térképalkotás módja szerint csoportosítani lehet.

## **2.1.1. Az elemek ismérvei alapján**

- Kvalitatív: A minőséget szemléltető térképek az elemek helyzetét és minőségét türközik. Ezek például földtani és politikai térképek.
- Kvantitatív: A mennyiséget szemléltető térképek az elemek nagyságát, értékét, tömegét, stb. fejezik ki.
- Statikus: A térképek egy adott időpontra vonatkozó állapotfelvétel eredményei, ezért állapottérképnek is nevezik. A legtöbb tematikus térkép ide tartozik.
- Dinamikus: A térképek az elemek térbeli vagy időbeli változását ábrázolják. Az időbeli változás térképeit genetikus térképeknek is nevezik. Az ilyen ábrázolások általában csak néhány jellemző időpontra korlátozódnak, ezért különböző időpontra vonatkozó statikus térképek egysége.

# **2.1.2. Az ábrázolt témák száma és kapcsolata alapján**

- Analitikus: A térkép csak egyetlen téma elszigetelt és kiragadott ábrázolását tartalmazza. Ilyen a napsütéses órák számát vagy az ingázók számát bemutató térkép.
- Komplex-analitikus: A térkép egyidejűleg több témát tárgyal, amelyek között nincsen szorosabb egymás közötti kapcsolat. Több analitikus térkép együtteseként is felfogható.
- Szintetikus: A térkép több, egymással szoros kapcsolatban álló téma, jelenség együttes ábrázolása, amely analitikus, illetve komplex térképek átdolgozásának és generalizálásának eredményeképpen jön létre. Ezért egyben levezetett térképeknek is vehető.

### **2.1.3. A térképkészítés módja szerint**

- Alaptérkép: A közvetlen megfigyeléseket és méréseket ábrázoló és ezért objektív térképek tartoznak a csoportba. Nagyméretarányú, helyszíni felvételeken alapuló meteorológiai állomások adatait tartalmazó kvantitatív térkép.
- Levezetett térkép: Az alaptérképek generalizálásával, valamint a kiindulási adatok átdolgozásával készült újabb adatok felhasználásával jönnek létre. Például népsűrűségi térképek.

A tematikus kartográfia ábrázolási módjai lehetővé teszik az adott téma számára legalkalmasabb megjelenítés használatát, sőt többféle tematika egyidejű bemutatását is, valamint a szisztémák kombinációja is gyakran alkalmazott. *[4]*

### **2.2. Az ábrázolási módszerek**

A tematikus ábrázolási módszereket hét csoportba sorolhatjuk *[7]*, ezek röviden:

### **Jelmódszer**

A tematikus térképezés egyik legkorábban kialakult eljárása. A jel fogalmán a felszín tárgyának többé-kevésbé elvonatkoztatott ábrázolását értjük. Ezek a jelek a pontszerű és vonalas objektumokat helyzethűen mutatják, a minőséggel és mennyiséggel együtt. A mennyiségi jellemzőt a térképjel nagyságának változtatásával érhetjük el. A jelek mérhetőségének elérése érdekében elsősorban az egyszerű mértani idomok – kör, négyzet, hasáb – alkalmasak. Az egyszerűbb összehasonlíthatóság végett, a hosszirányú vonal menti méretváltozás alkalmasabb a területi változásnál. Ez viszont csak a pálcika és oszlop vonalszerű jeleknél működőképes lehetőség. Hátrányaként említhető, hogy nagy értékkülönbségek esetén a jelek nagysága is jelentős méretkülönbséggel társul. A nagyobb méretű jelek helyzethűsége nem lesz ezáltal biztosított. Ilyen esetekben az értékarányos területábrázolás az optimálisabb megoldás.

A harmadik típusa a jelmódszernek a térfogatjelek, melyek azonban nehézzé teszik a felhasználó számára a térkép olvasását, mely során általában az értékek becslésekor csak területjelként értelmezik ezt a jeltípust. Folyamatos értéksor esetén, az értékekkel arányos nagyságú jelek használatára a négyzetjel ideálisabb, mivel a kisebb élkülönbségek is könnyebben érzékelhetők, ellentétben a körjel átmérőváltozásaival. Ezért ezt inkább fokozatos jelértékek kifejezésére használják.

Ide sorolhatjuk még azt, ahol a nagyságoknak csak a hozzávetőleges összehasonlítása a cél, melyhez képszerű jeleket alkalmazhatunk, és ezeket csak területarányosan növelhetjük. Rendelkezésünkre álló jelmódszer a képstatisztika bécsi módszere, melyet Bécsben 1930 körül hoztak létre kiállítási célra. Ezen ábrázolási módszer legfőbb jellegzetessége az, hogy az adott egységnyi értéket képviselő ábrának a számát, mennyiségét növeljük, magának az ábrának az értékarányos fokozása helyett. Így elérve azt, hogy a bemutatni kívánt mennyiséget az azonos nagyságú és értéket reprezentáló, szabályos elrendezést mutató értékegységjelek összegzése adja meg. A felhasznált képektől, mértani jelektől,

objektumoktól, idomoktól függően több altípusa alakult ki, melyek a képsorozat-, idomsorozat-, építőkocka-, számlálókeret- és váltópénzmódszer.

### **Felületi módszer**

A tárgyak, jelenségek elterjedési területeinek elkülönítésére, ábrázolására használható, melyek konkrétan meghatározható éles határvonal mentén, vagy egy átmeneti sávval mennek át a másik környezetbe. Megkülönböztethetünk pontos (konkrét)-, viszonylagos- és vázlatos területábrázolást.

Pontos területábrázolás esetén a bemutatandó tárgy, objektum, jelenség a természetben egy fizikailag egyértelműen meghatározott vonal mentén különíthető el. Ilyen eset lehet egy erdő, egy vízfelület. Ezek a térkép méretarányában éles vonallal lehatárolhatók. Elvi, a terepen nem látható határok esetén, az adott méretarányban és generalizálás mellett vonallal körülhatárolható terület, például igazgatási határ, beépített terület. A határt vonallal vagy vonalas térképjellel, míg az ábrázolandó minőségét, jellegét felületi színezéssel vagy jelekkel szemléltetjük.

Viszonylagos területábrázoláson azt értjük, amikor nincs éles határvonal és a területek egybefolynak, például éghajlati, nyelvterületi esetekben.

Ha a jelenségek a természetben nem végződnek egyértelmű határok mentén (pl.: árapály öv), vagy az nem látható (pl.: természetföldrajzi táj) de ezek egymásba fonódását fontosnak tartjuk és hangsúlyozni szeretnénk, akkor a vázlatos területábrázolás alkalmazása a megfelelő. E során az összefűződés előállítható a területet fedő jelek kapcsolódásával vagy egy külön történő lehatárolással.

### **Pontmódszer**

Kisebb méretarányú térképeknél van jelentősebb szerepe, amikor a már említett jelekkel nem tudjuk az ábrázolást megoldani. A pontok meghatározott mennyiségű értékegységként szerepelnek. Egy adott területen elszórtan jelentkező, nem feltétlenül helyhez kötött objektumok földrajzi eloszlásának, elterjedésének kifejezésére szolgál, valamint jól tükrözi annak területi koncentrációját. Az így készült eredmény a pontszórásos- vagy ponttérkép. Hátránya, hogy általában csak egy téma megjelenítésére alkalmas, mivel többes minőség ábrázolásánál a pontok közötti különbséget színezéssel lehet elérni, ez pedig nehézzé teszi az olvasását.

### **Kartogrammódszer**

Az adatábrázolás térbelileg hű módja, mely folyamán pontos vonatkoztatási hely nélkül, egy felületre történik a mennyiségábrázolás. A kartogram lehet abszolút adatú, ekkor neve jelkartogram, és lehet relatív adatú, melynek felületkartogram a neve.

A jelkartogram elnevezés utal a jelmódszerhez való hasonlóságához. A szemléltetéshez általában mértani idomokat vagy képszerű jeleket alkalmazunk. Az eltérés annyiban mutatkozik meg, hogy e módszernél a jel mérete kisebb a vonatkoztatási felületnél, valamint a pontszerű elemek jelekkel történő ábrázolásával ellentétben, a jelkartogram a vonatkoztatási felületen mozgatható, eltolható.

Másik típusa az úgynevezett felületkartogram. Alkalmazására akkor kerül sor, amikor az ábrázolandó elemek relatív, átlag értékek, továbbá helyzete nem pontosan meghatározott. Ilyen esetekben az értéktartományok kialakítása egy szín árnyalatainak, illetve egymástól jobban megkülönböztethető felületi jelek, vonalak, idomok felhasználásával megy végbe. Vonatkoztatási felületként statisztika területek egysége tekinthető, viszont jelentős hátránynak mondható, hogy a helyi különbségek, topográfiai sajátosságok nem érzékeltethetők. Így leginkább egyenletes eloszlás ábrázolásakor mondható használata szerencsésnek. A felületmódszerhez képest a különbség, hogy nem minőségi, hanem mennyiségi adatokat mutat be. Földrajzi felületek alkalmazásakor a vonatkoztatási felületet illetően a földrajzi sajátosságok is figyelembe vevődnek, ezáltal pontosabb kép érhető el.

Megemlíthető típusa még az anamorf- vagy torzított kartogram. Ekkor a területi, közigazgatási egységek méretét a hozzá rendelhető kimagasló adatok értékéhez növeljük, így torzul a többi felülethez való területaránya, de a felületének alakja az eredetihez hasonló marad. Elterjedt szemléltetési forma lakosságszám ábrázolásakor.

### **Izovonal módszer**

Egy adott jelenség folyamatosan változó, eltérő mennyiségének valósághű szemléltetése érhető el az izovonal módszerrel. Mindennapjainkban gyakran előfordulnak, ilyen szisztémával készülnek a hőmérséklet, csapadék, légnyomás, magasság, stb. értékeit bemutató térképek. Ezeket a folyamatokat kontinuusnak, folyamatosnak nevezzük. Ábrázolása izovonalakkal (izoritmákkal) történik, ami egy folyamatos jelenség azonos értékű pontjait összekötő poligon. Az izovonalak közötti terület színezésekor fontosak a kitöltő színek, harmonikus színsorok alkalmazására kell törekedni.

### **Mozgásvonal módszer**

A mozgásvonal módszer három információ, az irány, a minőség és a mennyiség egyidejű, térbeli elmozdulásának ábrázolására alkalmas. Az irány ábrázolására nyilat használunk, a minőségre a kitöltés, a mennyiségre pedig a vastagság utal. A minőség a nyíl alakjával, vonalvastagságával, színével, illetve a rá vonatkoztatott megírással fejezhető ki. Az elmozdulásban részt vevő mennyiséget a nyíl szélességével, színével, valamint a hozzá tartozó számértékkel ábrázolhatjuk.

### **Diagrammódszer**

Szakdolgozatomban ezen módszer sajátosságát, felhasználhatóságát részletezem, különös tekintettel virtuális földgömbökön. A diagram több, egymással kapcsolatban álló adat egy ábrán való megjelenítése, amelyen egy tárgy, jelenség mennyiségi összetevői és fejlődése, változása ábrázolható konkrét földrajzi helyhez, felülethez viszonyítva. A diagramoknak mindig mérhetőnek vagy számlálhatónak kell lennie.

Pontdiagram esetén a mennyiségi adat egy pontra vonatkozik. Helyzethű ábrázolás, de a különböző alak és forma miatt nehéz ennek a szempontnak megfelelni. Ekkor a vonatkozási helyet külön jellel látjuk el, és a diagramot mellé helyezzük.

Kartodiagram esetén a mennyiségi adat egy felületre, a térkép meghatározott, határvonallal egyértelműen kijelölt területére vonatkozik, tehát nem egy ponthoz köthető. A vonatkoztatási terület bármilyen nagyságú lehet, általában statisztikai, közigazgatási területegység. A diagramot úgy kell elhelyezni a területen belül, hogy hovatartozása egyértelműen, könnyen felismerhető legyen. Kis felület esetén annak közelébe, nagyobb felületnél annak súlypontjába helyezzük. Az általam, a dolgozatom részeként szerkesztett térképek is ezen csoportot képviselik majd.

Egy sajátos változata az aránysávok módszerrel nyert sávdiagram-térkép. Itt nem a vonatkozási felületre helyezett jel felosztásával szemléltetik a komponenseket, hanem a teljes felület sávokra bontásával. A térképre függőleges vagy 45°-os dőlésszögű tartományokat szerkesztenek. Az egész sávot 100%-nak tekintve az összetevőket százalékos megoszlásának megfelelően kerül felosztásra a terület. Az eltérő szélességű sávok mutatják a területi különbségeket. Ezt a szisztémát leginkább földhasznosítási térképeknél alkalmazzák, de nehezen értelmezhető, olvasható térkép a végtermék.

# **3. Történeti áttekintés**

A következőkben a diagrammódszer kialakulásának körülményeit, fontosabb fejlődési stádiumait vesszük át *[5]*. A mennyiségi adatok grafikus megjelenítéssel történő ábrázolásának létrejötte hosszantartó folyamat eredménye volt. A koordináta elv megalkotásával indult a fejlődése, mely már a középkorban is ismertnek számított, majd az analitikus geometria használatának a bevezetésére került sor. A kialakulásának utolsó lépcsőfoka a statisztikai adatoknak rajzi formában, diagramban történő ábrázolása, melyek méréssel vagy számlálással lettek összegyűjtve.

A grafikus módszert Nicole Oresme (1320-1382) a XIV. században az idő, sebesség és távolság fogalmainak ábrázolására alkalmazta, a már említett földrajzi koordinátaelv használatával. 1637-ben René Descartes (1596-1650), valamint 1679-ben Pierre Fermat (1601-1665) kiadott könyvükben mutatták be a modern analitikus geometria módszerét. A koordinátageometriára ebben az időszakban, a XVII. század második felében a lassú terjedés volt jellemző. A statisztikai adatok gyűjtése és elemzése a népességtudomány területén kezdődött a XVII. század közepétől. A rendszeres, megbízható adatgyűjtés megindulása száz évvel későbbre tehető. Ezek az első statisztikai mérések főként a népességnyilvántartás, a pénzügy és a hadügy területén készültek.

A legelső táblázatok megjelenése a XVII század közepére tehető, és népességváltozással foglalkoztak. Egyik legjelentősebb személy e munka terén Edmond Halley volt, aki Breslau – mai Wroclav – halálozási adatait foglalta táblázatba. Ugyanakkor a koordinátageometria használatában is élen járt. A rajzi módszerek statisztikai alkalmazásában fontos megemlíteni az angol Charles Davenant (1656-1714) és Williem Petty (1623-1687) nevét, valamint a német Johann Peter Süssmilchet (1707-1767). A XVII. század közepétől, nem sokkal a demográfiai- és gazdasági statisztikák után megjelentek a természettudomány területén is. Legjelentősebb példaként, a Royal Society lapban az 1700-as évek elejétől feltűntek a meteorológiai táblázatok.

Az időrendi adatsorok megjelenítéséhez és koordináta-rendszerben való elhelyezéséhez szükséges volt az időt, az egyik koordináta-tengely egyeneseként ábrázolni. Ennek alkalmazására először Joseph Priestly (1773-1804) tett javaslatot az "A Chart of Biography" és "A New Chart of History" című munkáiban. Jelentős történelmi személyek életét, születési és halálozási időpontját egy idővonal mentén sorrendben, fekete pálcikákkal jelenítette meg, így az ő nevéhez fűződik a pálcikadiagram létrehozása. A bizonytalan adatok esetén pontsorokat alkalmazott.

10

Az angol újságíró, statisztikus és közgazdász William Playfair "lineal arithmetic" grafikai eljárással hasonlította össze a statisztikai adatokat. Négy diagramfajta feltalálása köthető a nevéhez; 1786-ban a vonal- és az oszlopdiagram, majd 1801-ben a kördiagram, valamint a kör grafikon, melyeket a rész-egész kapcsolatok bemutatására használt.

A "The Commercial and Political Atlas" című könyvét 1786-ban publikálta, melyben a már említett Priestly idősora által ihletett oszlopdiagramok legelőszőr jelentek meg. művében negyvennégy ábra, grafikon található, melyekkel a szigetország export, import, bevételi és kiadási statisztikai adatait mutatta be, de térképek nélkül. Ilyen a Skócia kivitelét és behozatalát bemutató ábrázolás is, mely a pálcikadiagram első alkalmazásának is tekinthető. csolatok bemutatására használt.<br>ímű könyvét 1786-ban publikálta, melyben<br>liagramok legelőszőr jelentek meg. Ebben a

Az általa kidolgozott felületdiagramok módszerét az 1801-ben megjelent "The Statistical Breviary" című m űvében alkalmazta. Ebben tűntek fel első nek a kör- és osztott kördiagramok, melyekkel népességi adatokat hasonlított össze. Négy táblázatban vetette össze az európai államok és városok területét és népességét. Területarányos értékábrázolást alkalmazott, a kördiagramok rajzi méretét az ábrázolt értéknagyságokból vezette le. A körök mellé szerkesztett két tengely további rajzi információt szolgáltatott, amelyek a nemzeti jövedelem két oldalát mutatták. Negyedik mennyiségi információ a népesség számokkal történő megírása volt. Az 1. ábrán látható kördiagram is az előbb említett művéből származik, mely a Török Birodalom ázsiai, európai és afrikai területét hívatott szemléltetni szemléltetni, az 1789 előtti viszonyoknak megfelelően. .<br>Playfair munkássága kiemelked

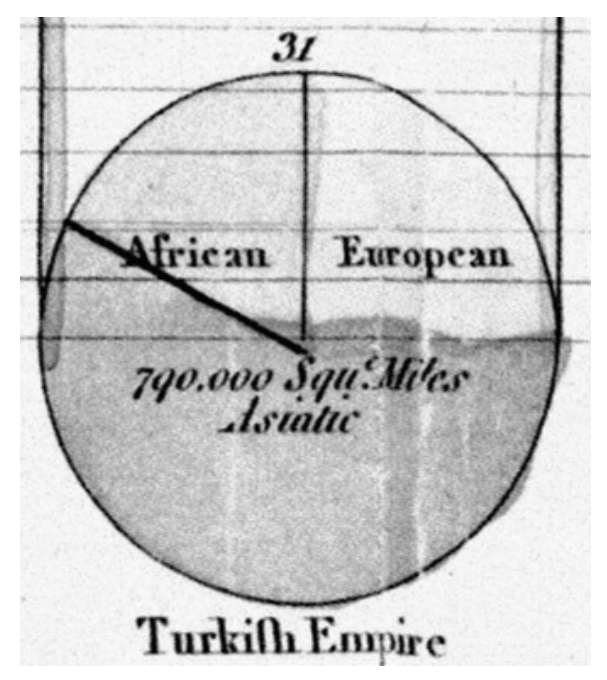

**1. ábra A Török Birodalom területi megoszlása**

szerepű a tematikus kartográfia fejl ődését tekintve. Az általa alkalmazott grafikai megoldások egyszerű szemléltet őeszközök, és a különböző jellegű adatoknak kidolgozott, szerkesztett rajzi ábrázolások voltak. A kör- és osztott kördiagramjai a XIX. század második felében a térképeken megjelen ő jelkartogramoknak és kartodiagramoknak az előfutárai. Később neves emberekkel dolgozott együtt, kiemelkedő közülük James Watt, a gőzgép feltalálója, aki egy automatikus diagramrajzoló gépet is készített. gramrajzoló **kiemelkedő** megfelelően

# **4. Virtuális glóbuszok**

A virtuális glóbuszok olyan 3 dimenziós szoftverek, amelyek a Földet vagy más bolygót modellezik, ábrázolják. A felhasználók számára lehetővé teszik a szabad mozgást egy virtuális környezetben, a nézőpont szögének és az álláspontnak a megváltoztatásával. A hagyományos földgömbökkel összehasonlítva, a virtuális földgömbök esetén számos különböző földfelszíni nézet áll rendelkezése. Ezek lehetnek a földrajzi adottságok, az ember által létrehozott jellemvonások, mint az utak, épületek vagy egyéb demográfiai jellemzőket, mennyiségeket bemutató ábrázolások, mint a népesség.

1998-ban a Microsoft Encarta formában kiadta a népszerű offline változatú Virtual Globe 98 nevű programját. Az első széles körben elterjedt online virtuális földgömbök a 2004-ben megjelent NASA World Wind, és a 2005-ben publikált Google Earth voltak.

A következőkben a teljesség igénye nélkül röviden ismertetem a napjainkban rendelkezésünkre álló háromdimenziós virtuális földgömb szoftvereket.

# **4.1. Google Earth**

A program eredeti neve az EarthViewer 3D volt, amely még a Keyhole nevű céghez fűződik, majd 2004-ben került a Google tulajdonába. A Föld modelljére műholdképek, légi fényképek és térinformatikai adatok vannak vetítve. Az adatok WGS84 (World Geodetic System) dátumú négyzetes hengervetületben kerülnek rögzítésre, perspektív vetítéssel társítva. Így érve el azt, mintha egy megemelt nézőpontból (repülőből, műholdról) tekintenénk a Földre.

A műholdképek átlag felbontása 15 méter pixelenként. Az USA-ban, Németországban, Svájcban, Benelux-államokban, Egyesült Királyságban 1 m-es pixelfelbontás érhető el. Magyarországra ennél kisebb, átlag 2,5 m-es, Budapestre 0,3 m-es, Csehországra 0,1-0,3 m-es a felbontás. A fő kép előállítása 30 m felbontású multispektrális, és 15 m felbontású pankromatikus Landsat képből áll elő.

### **4.2. NASA World Wind**

NASA és USGS (United States Geological Survey) műholdképei, légi felvételei és topográfiai térképei borítják a háromdimenziós Föld modelljét, amelyre (más bolygókra is) lehetséges GIS adatok importálása is. A Google Earth-höz hasonlóan ebben a programban is több bolygó áll rendelkezésünkre, a Földön kívül megtalálható a Hold, a Vénusz, a Mars, a Jupiter és a Ganymedes, az Io, az Europa valamint a Callisto holdak. Továbbá itt is barangolhatunk az

Univerzumban a csillagok és galaxisok között, mely a SDSS (Sloan Digital Sky Survey) néven érhető el.

Támogatja az *ESRI shape*fájlokat, és a *KMZ/KML* formátumokat. A felhasznált felvételeket a BMNG (Blue Marble New Generation) valós színű, 0,5 km felbontású képei szolgáltatják az egész Földről, melyek különböző műholdaktól származnak, mint a Terra és az Aqua. A LandSat 7 fotók 15 m-es pixelfelbontásúak, melyekből opcionálisan választható a látható színű és a hamisszínes tartomány. A topográfia térképeket az Egyesült Államok területére az USGS biztosítja, a ZoomIt pedig nagy felbontású képeket tesz elérhetővé, többek között Ausztrália, Új-Zéland és Dél-afrikai Köztársaság egyes területéről.

### **4.3. CitySurf Globe**

PiriReis Bilişim Teknolojileri által fejlesztett GIS szoftver. Felépítése tartalmaz műholdképeket, légi felvételeket, digitális domborzatmodellt (DTM), valamint vektoros GIS adatállományt. Ez a török alternatíva kiváló lehetőséggel rendelkezik térbeli adatok megjelenítésére. Külön-külön támogatja az *Oracle SDO, PostGIS, ESRI shape, MapInfo Tab/Mif, Netcad Ncz* adatformátumokat és a raszteres *GeoTIFF, GeoRSS* fájlokat. A felhasználók számára lehetőség van a térbeli adatok szerkesztésére. Támogatja a különböző felbontású adatokat, megengedi az 1 m pixelméretű IKONOS és Quickbird műholdképeket, 5- 8 cm felbontású légi felvételeket.

### **4.4. Bing Maps 3D**

Elődjei a Live Search Maps, Windows Live Maps és a Windows Live Local. Webes térképészeti szolgáltatásként is elérhető, mely a Microsoft Bing programcsomagjának a része. A műholdképeinek, melyet a NASA BMNG szolgáltat, és légi felvételeinek felbontása a jelentősebb országok területén 4,5 pixel/méter. Mintegy 100 amerikai, kanadai és japán városról, valamint több mint 80 európai településről elérhető madártávlati légi felvétel, négy nézőpontból. Ezek a Pictometry technológiával készült, ferdetengelyű, a repülőhöz képest 40˚-os szögben készült légifotók részletesebb képet adnak a hagyományos felvételeknél, különösen az épületeket, infrastruktúrát tekintve. A 3D Maps funkcióval az épületek 3 dimenzióban láthatók, és lehetőség van a nézet döntésére és forgatására is. Ahhoz, hogy az előállított képek valósághűek legyenek, a 3D-s épületek textúráját a légifelvételek felhasználásával készítették. Jelenleg 68 városra érhető el, főként amerikai településekre, Európából angol és francia városokra és Bécsre.

# **4.5. SkylineGlobe**

A Skyline Software System által létrehozott program, mely szintén támogatja a *KMZ/KML, shape, Oracle*, stb. formátumokat. A háromdimenziós vizualizáció széles körben biztosított, importálhatunk, készíthetünk, módosíthatunk térbeli adatokat, GIS rétegeket, 3D-s objektumokat, CAD modelleket.

# **4.6. Marble**

Ingyenesen hozzáférhető offline virtuális földgömb, amelyben több bolygó közül lehet választani. A KDE (K Desktop Environment) cég 2006-ban megjelent fejlesztése. Különböző tematikus nézetek közül lehet választani, mint a topográfiai térkép, műhold kép, utca térkép, csapadék- és hőmérséklet térkép valamint az esti Föld nézet. A Marble jól használja a vektoros állományokat, az SRTM adatok kombinációja a mára réginek mondható MWDB II (Micro World Data Bank) adatokkal a jelenleg használt megoldása. Vetületét tekintve Mercator-féle gömb- és síkvetületet alkalmaz.

# **4.7. ArcGIS Explorer**

Az ESRI által készített ingyenesen elérhető háromdimenziós GIS nézegető, mely az ArcGIS sorozat része és kliens az ArcGIS Server számára. Alkalmazási területe lehet a földrajzi tartalmak, webes- és GIS szolgáltatások hozzáférése, integrálása és használata. Számos GIS fájlformátumot támogat, vektorost és raszterest egyaránt, többek között *shape*fájl, *KML, GeoTIFF, MrSID, JPEG* típusokat, így ezáltal képes a helyi adatok feldolgozására. Lehetőség nyílik a világ adatainak 2D és 3D-ben történő felfedezésére, GIS analízis végzésére műveletek használatával. Választható alaptérképek az ESRI műholdképes, domborzati, utcahálózati térképei közül, illetve a Bing térképi rétegei közül.

# **4.8. EarthBrowser**

A Lunar Software cég fejlesztése, mely online módban flash alkalmazásként, vagy telepítve AIR (Adobe Integrated Runtime) programként érhető el, és a Földet műholdképekkel tűnteti fel. Alkalmazhatóságának középpontjában a geofizikai információk állnak, mint például a valós idejű hőmérséklet-előrejelzés, felhőborítottság, földrengések, vulkánok.

### **4.9. Earth3D**

Egy diplomamunka részeként készült virtuális földgömb. Még az előtt készült, hogy a Keyhole cég a Google tulajdonába került, így még a Google Earth megjelenése előtt. Az eredeti változat a Trolltech cég QT fejlesztői készletével készült, a későbbi fejlesztések Java és JOGL alkalmazásával készültek, de az igény a Java-alapú verzióra nagyon csekély. Ennek oka lehet, hogy a NASA WorldWind is egy nyílt forráskódú Java változat. NASA, USGS és CIA adatokat használ fel.

### **4.10. Bhuvan**

Az indiai ISRO (Indian Space Research Observatorium) fejlesztése, mely az indiai szubkontinensen akár 10 m-es felbontást is elérhetővé tesz. A béta verziója 2009-ben indult, mely India területéről a képek mellett számos érdekes funkciót nyújt a felhasználói számára. Tartalmazza az időjárási információkat, tematikus információkat a talajról, vizekről, a művelés alatt nem álló földekről és a közigazgatási határokat. Ez a program is kínál képeket az egész Földről, de jelenleg a legjobb felbontású terület magára Indiára korlátozódik. A Resourcesat-1, Cartosat-1 és Cartosat-2 műholdak által készített képeket alkalmazza.

A Google Earth és a NASA WorldWind a felhasználók által letöltött képeket egy gyors működésű tárolóba, cache-be mentik a merevlemezen. Így elérhetővé válik a korábban már megnézett terület, valamint az offline használat. Google Earth esetében ennek aktiválásához a szerverre való egyszeri bejelentkezés szükséges. Ezután 2000 MB maximális méretben korlátozott gyorsítótár áll a felhasználók rendelkezésére. WorldWind esetében a cache méret nincs limitálva.

A felsorolt virtuális glóbuszoknak a felhasználói felülete nem tér el jelentősen egymástól (2. ábra). A dolgozatomat tekintve fontos jellemzőjük, hogy nagy részük kezelni tudja a *KML* formátumot, amiben a diagrammódszerű tematikus térképeket előállítom. Mindegyik program ingyenesen hozzáférhető a felhasználók számára.

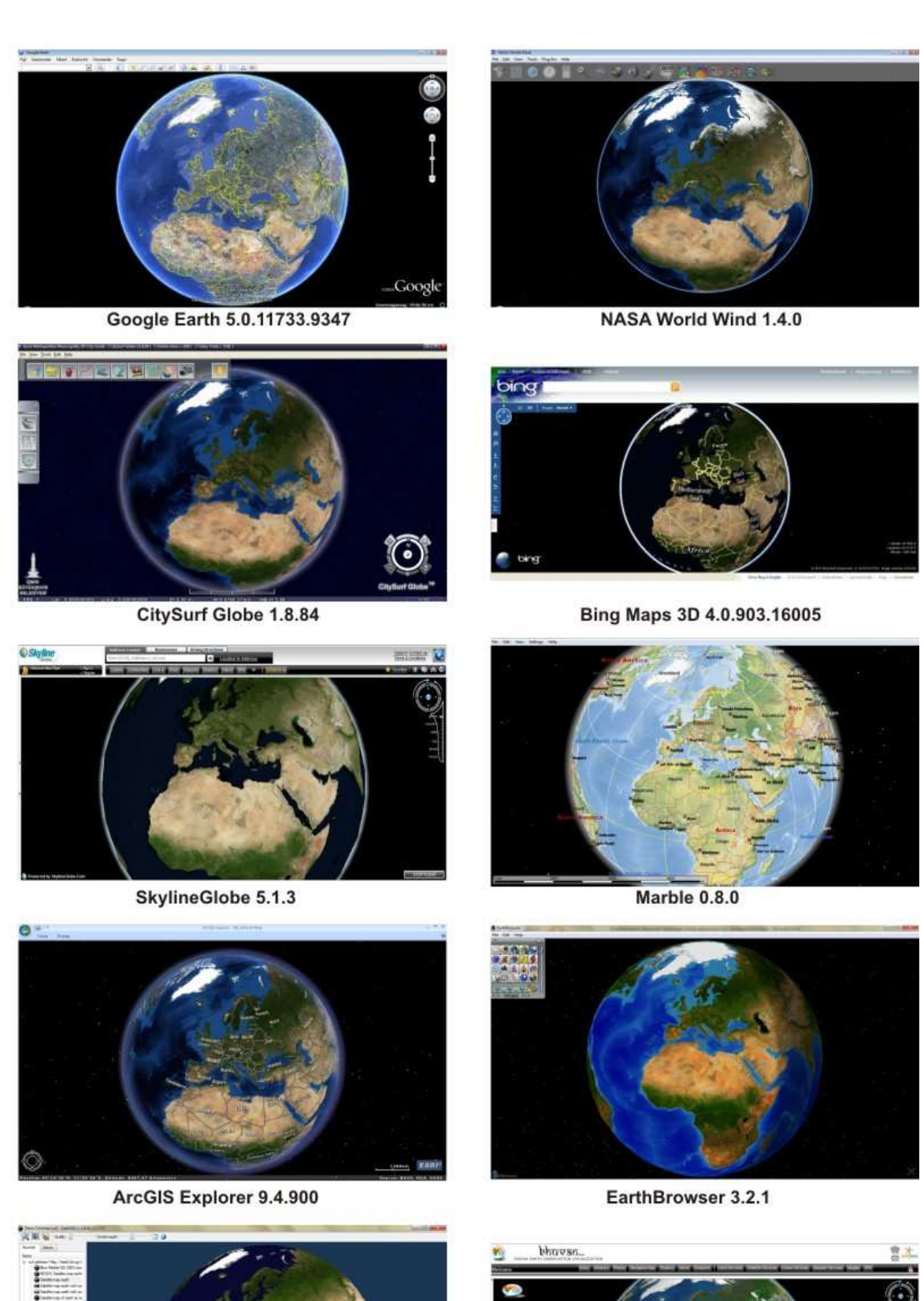

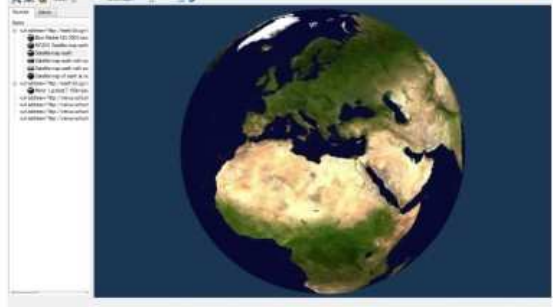

Earth3D 1.0.4

Bhuvan 2.0

**2. ábra Virtuális glóbuszok**

# **5. KML formátum**

A Keyhole Markup Language vagy *KML* egy *XML* alapú jelölőnyelv térben ábrázolt alakzatok, földrajzi jellemzők, például vonalak, pontok, sokszögek, képek és modellek tárolására és megjelenítésére. Egy ilyen *KML* fájlt a virtuális földgömbszoftverek hasonló módon dolgozzák fel, mint a *HTML* és *XML* fájlokat a webböngészők. A *HTML*-hez hasonlóan a *KML* is névvel és attribútumokkal rendelkező jelölőket alkalmaz a meghatározott megjelenítési célokra. Tehát a már taglalt programok a *KML* formátum böngészőjeként is felfoghatók. A Google Earth volt az első program, amely képes volt használni és grafikailag szerkeszteni. Vonatkoztatási rendszerként 3 dimenziós földrajzi koordinátákat használ, hosszúság, szélesség és magasság sorrendben.

### **5.1. A KML fájl létrehozása**

Az állomány szerkesztése egyszerű szövegszerkesztő használatával történik, melyet *.kmz* vagy *.kml* formátumúként elmentve a Google Earth és más virtuális földgömbszoftverek kezelni tudják. Következőkben részletezem a szükséges parancsokat, melyek ismeretével a szerkesztéshez rendelkeznünk kell. *[21]*

Az *Object* egy alap osztály, amelyet nem kell a *KML* állományban használnunk. Az ezen belül található elemeket *id* azonosítóval láthatjuk el, mellyel lehetővé válik az egyedi jellemzővel rendelkező attribútumok egyértelmű jelölése. Az absztrakt elemeket közvetlenül nem használjuk a fájlban. Ilyen a *Feature, Overlay, Contanier, Geometry, StyleSelector, TimePrimitive, AbstractView, SubStyle, Colorstyle* és a *gx:TourPrimitive*. Ezek szolgálnak elvi alapul a hasonló származtatású elemek létrehozásában.

A <Feature> osztályhoz tartozik a <Placemark>, ami az objektumok helyét jelöli ki, a <name>, mellyel a helyjelző megjelenő nevét adjuk meg. A <visibility> paranccsal az alakzat programba való betöltésekori láthatóságát állíthatjuk be, logikai értéktípus, vagyis két opció lehetséges, 0 esetén nem látható, 1 esetén pedig látható. A szintén logikai típusú <open>-nel a párbeszédpanelben megjelenő állományunkra lehet beállítani, hogy elindításakor a Places (Helyek) panelben megjelenve, a 0, alapértelmezett érték esetén a fájl vagy könyvtárszerkezete zárva, 1 esetén pedig nyitva legyen.

Az adott placemarkhoz (helyjelzőhöz), a felhasználó által megadott, leíró buborékban megjelenő információt a <description> utasítással hajthatjuk végre. Egyes újabb programverziókban ebbe a leírás részbe *HTML*, *JavaScript* vagy *CSS* parancsokat is írhatunk, melyek napjainkban elterjedtebb nyelvek, és látványosabb eredményhez vezethetnek. A

<Snippet maxLines="2"> egy rövid leírás a Places panelben az elem neve alatt. Ha nincs megadva, akkor a description (leírás) első két sora kerül a helyére, de itt a *HTML* nyelv nem használható. A dokumentumunk elején egy stílust definiálva a <Style id="név"> segítségével elérhetjük azt, hogy a későbbiekben ne kelljen minden objektumunkra külön elvégezni. Így csak hivatkoznunk kell erre a már meglévő stílusra a <styleUrl> használatával. Ha ugyanabban a fájlban található, akkor az azonosítója elé egy kettőskereszt (#) karakter kerül, ha pedig egy külső fájlban, akkor meg kell adnunk a teljes elérhetőségét, az URL-t, és a stílus neve elé itt is az előbb említett karaktert kell raknunk.

Az Overlay absztrakt osztály elemeivel lehetséges a bolygó felszínére vagy a képernyőre történő kifedő kép létrehozása. Ez történhet magában egy színnel is, ekkor a <color>-t kell használnunk. A színösszetevők és az átlátszóság, alfa csatorna értékeket kétjegyű hexadecimális formában kell megadni. Ezek sorrendje az átlátszóság, a kék, zöld és végül a piros. A színek értéke 0-255-ig terjed, ami hexadecimális formára átírva *00-ff*. Átlátszóságnál a *00* a teljesen átlátszósághoz tartozó érték, az *ff* pedig a teljesen átlátszatlanságé. Az <icon>, és azon belül a <href> használatával a kifedésre szánt állományunk elérési útvonalát adhatjuk meg. Több ilyen alkalmazni kívánt borítás esetén, a <drawOrder> paranccsal egy sorrendet állíthatunk fel a képeink között, mely eredményeként a magasabb értékkel rendelkező az előtérbe, az alacsonyabb a háttérbe kerül.

A kifedés három típusa a <GroundOverlay>, <PhotoOverlay> és a <ScreenOverlay>. Az elsőként említett egy képet húz a terepre. Itt megadhatjuk az <altitude> elemmel a földfelszíntől való távolságát méterben, valamint az <altitudeMode> meghatározza ennek értelmezését a lehetséges két értékével. A clampToGround a kifedést a felszínhez rögzíti, míg a másik opció, az absolute, a tenger szintjéhez. A <gx:altitudeMode> lehetővé teszi a magasságok tengerszinthez való viszonyának tükrözését. Két lehetősége van, a relativeToSeaFloor és a clampToSeaFloor. A <LatLonBox> szolgál a kifedő kép befoglaló négyzet helyének a meghatározására a hosszúsági és szélességi körök, valamint forgatás használatával.

A <ScreenOverlay> a képernyőn rögzíti a képet, ezáltal mindig láthatóvá válik. Kedvező a használata például jelmagyarázat készítéséhez, mely egyszerű és gyors összevetést tesz lehetővé az ábrázolással. Alkalmazhatjuk még iránytű, logo vagy a térképpel kapcsolatos információt tartalmazó felirat, cím esetén. Az <overlayXY> elemmel, és az azon belül definiált x, y, xunits és yunits elemekkel meghatározunk egy pontot a képen vagy azon kívül, amelyhez majd a képernyő koordinátáit hozzárendeljük (<screenXY>). Az x és y értékek három módon

adhatók meg: pixelekben - *"pixels"*, a kép hányadosaként, törtrészeként - *"fraction"* és a jobb felső sarokból való eltolásként pixelben -*"insetPixels".* Az x, y értékek definiálása nem szükséges azonos típussal. Például: < overlay XY x="0,01" y="50" xunits="fraction" yunits="pixel"/>. A koordinátarendszer kiindulópontja a kép bal alsó sarkában található. A <screenXY> szolgál az előbbiekben említett pont, képernyőhöz való hozzárendelésére. Tulajdonságai, típusai megegyeznek az előzőével. Gyakorlatban tehát az x="0" y="1" fraction típusú értékek esetén a bal felső sarokba, x="1" y="1" fraction értékek esetén a jobb felső sarokba helyezi a képet. Meghatározhatjuk a kép méretét is a képernyőn a <size> utasítás igénybevételével az alábbiak szerint. Ha az x és y változóknak -1 értéket adunk, megtartja horizontális és vertikális méretét. A 0 érték során fenntartja a képarányt, vagy utolsó esetben megadhatjuk a kép méretét pixelekben. Forgatás is lehetséges a <rotation> elemmel, a mértékét fokban, az óramutató-járásával ellentétes irányban kell értelmezni, északról kezdve. 0 érték esetén nem történik elforgatás.

A Contanier absztrakt elemet közvetlenül szintén nem használjuk a *KML* állományban. Egy vagy több Features-rel, tovább nem osztható objektumtulajdonsággal rendelkezik, és lehetővé teszi beágyazott hierarchiák létrehozását. Az ez alá tartozó <Folder>, más néven mappa, a Features-ök hierarchikus elrendezését szolgálja. A <Document> tartalmazza a stílusok és funkciók elemeket.

A Geometry absztrakt elem osztály tartalmazza a helyjelző objektumok minőségére utaló jeleket. A legalapvetőbb alakzat a <Point>, meghatározása a fokban vett földrajzi hosszúság, szélesség és az opcionális méter egységben megadott magasság megválasztásával történik. A <LineString> csatlakozó vonalrészeket definiál egy koordinátapárral- vagy hármassal. A <LinearRing> egy zárt vonal, mely jellemzően a poligon külső határát képezi. Használható egy belső poligon leírására is, mely eredményeként egy lyukas testet kapunk. Az utolsó koordinátának meg kell egyezni az elsővel, hogy zárt alakzat legyen. Egy külső határ, <outerBoundaryIs>, és 0 vagy több belső határ, <innerBoundaryIs> meghatározza a <Polygon>-t. A határokat viszont a már említett LinearRing során definiáljuk. A <MultiGeometry> több megegyező tulajdonságú elem összefogására szolgál. Megemlíthetjük még a Geometry utolsó tagjaként a <Model> elemet, amellyel 3 dimenziós objektumot hozhatunk létre, amit egy *.dae* kiterjesztésű úgynevezett COLLADA<sup>1</sup> fájlban írhatunk le. Az

 $\overline{a}$ 

<sup>1</sup> A COLLADA elnevezés a Khronos Group által, háromdimenziós környezetek számára létrehozott Collaborative Design Activity állományformátumot jelenti. Ez az univerzális 3D formátum 2D vektoros grafikus objektumok támogatásával van kiegészítve, mely lehetővé teszi a Bézier alapú vektorgrafikát.

ebben az osztályban említett valamennyi elemre további tulajdonságok beállítása lehetséges. Ilyen az <extrude>, mely logikai értékkel a felszínhez való kapcsolódást jellemezhetjük. További beállítás lehet az <altitudeMode> és a <gx:altitudeMode>, melyek ismertetése korábbiakban megtörtént.

A következő, közvetlen módon nem alkalmazott absztrakt elem a StyleSelector, ami az alap típusa a <Style> és <StyleMap> parancsoknak. A StyleSelector elemei származtathatók egy egyedi tulajdonságot leíró id-vel vagy url-lel. A StyleMap és a Features által ajánlott címezhető stíluscsoportot definiál a Stlye komponens. Hatással van a Geometry 3D nézetben való megjelenésére és a Features megmutatkozására a Lista nézet Helyek paneljában. A StyleMap két különböző Style között helyezkedik el, mely tipikusan a normal és highlight stílusok különállását biztosítja egy helyjelző esetében. Így a highlight verzió esetén, az egérrel az ikon fölé állásával történik a megjelenítés. A <Pair> szegmens kötelező használatával, a <key> elemmel adhatjuk meg az említett módokat (normal, highlight), valamint a stílusra való utalást a <Style> vagy <styleUrl> elemekkel.

A következő, a szoftverek felületén nem szerkeszthető absztrakt elem a TimePrimitive. Két komponense a <TimeSpan> és a <TimeStamp>. Az előbbi egy időintervallumot jelöl kezdő- (<br/>begin>) és befejező (<end>) dátummal. A <TimeStamp> pedig egy adott pillanatot reprezentál, melyre a <when> elem utal, tehát nincs kezdő- és befejező dátuma. Ezek a dolgozat szempontjából nem lényegesek, így további részletezésére nem térünk ki.

Az AbstractView absztrakt osztálya magába foglalja a <Camera> és <LookAt> elemeket, melyeket minden objektumra vonatkozóan meg lehet adni, de egyszerre mindkettő nem szerepelhet. Az előbb említettel egy virtuális kamera helyzetét tudjuk meghatározni a Föld felszínéhez viszonyítva a felhasználó szemszögéből. A kamera helyzete a <longitude>, <latitude>, <altitude> és <alitudeMode> vagy <gx:altitudeMode> elemekkel írható le, míg az iránya a <heading>, <tilt> és a <roll> tagokkal. A <LookAt> használatával az objektumainkra különböző, eltérő kameraállásokat tudunk megadni. A nézet definiálásához hasonló paramétereket kell megadnunk, mint a <Camera> szegmens esetén.

A SubStyle osztályba tartozik a <BalloonStyle>, ami megadja, hogy egy helyjelzőhöz tartozó, leírással kiegészített buborék miként készült. Ezen belül opcionális lehetőség a <bgColor>, amivel a háttér színt tudjuk módosítani. Továbbá a <textColor> a leírásban lévő szöveg színét határozza meg, ami alaphelyzetben fekete (*ff000000*). A <text> elemmel elérhető, hogy az ismertetőben található szöveget alkotó betűk típusa, stílusa, mérete és színe eltérő legyen. A \$[name], \$[description], \$[addres], \$[id] és \$[Snippet] tagokat a szövegrész után téve utalhatunk annak struktúrájára. A <displayMode> a leírásablak láthatóságára, elrejtésére szolgál. Egy említés erejéig szólunk a <ListStyle> elemről, mivel a dolgozat során nem bír nagy jelentőséggel. Ez egy Feature megjelenését határozza meg a Lista nézetben. Könnyen átlátható mappastruktúrát eredményez, jól érzékelhető alá- és fölérendeltségi viszonyokkal.

A harmadik alosztálya a ColorStyle, szintén absztrakt csoport, mely meghatározza az elemek színét és színezési módját. Paraméterei a <color> és a <colorMode>, mely értéke lehet normal vagy random, ami az alapszínt (<color>) követve egy tetszőleges lineáris skálán adja meg a színeket. Elemei a vonal, poligon, ikon és felirat stílus. A <LineStyle> elemen belül megadhatjuk egy vonal geometriáját, színét, annak módját és vastagságát. A <PolyStyle> során a poligonnak definiálhatjuk a kitöltését a <fill> paranccsal, mely egy logikai érték, csakúgy, mint az <outline>, ami a körvonal, kontúr használatát jelenti. Az <IconStyle> meghatározza egy pontra vonatkozó helyjelző kinézetét mind a 3 dimenziós, mind a Helyek panelban. A <scale> elemmel változtathatjuk az ikon, kép méretét. A <heading> az északi (0), alapértelmezett iránytól való forgatás lehetőségét nyújtja 0 és 360 fok közötti értéktartományban. Az <Icon> taggal adhatunk meg egyedi képet a jelölésre. Egyetlen aleleme a <href>, amellyel megadjuk annak a http címét vagy egy helyi fájlt, amiből be kívánjuk tölteni. A felszín vagy a képernyő képpel való kifedéséhez hasonlóan létrehozhatunk az Iconnak egy meghatározott pozíciót a <hotSpot> elemmel, aminek felépítése a felszín, képernyő kifedéssel megegyező. A <LabelStyle> alkalmazásával a felirat, címke kinézetét írhatjuk le. Ennek során egyéni szín, színmód és skála (<scale>) a címke méretének megváltoztatása érdekében érhetők el.

Utolsó absztrakt elem osztály a gx:TourPrimitive, mellyel egy virtuális utazást hozhatunk létre, felhasználva a pontra való repülést, várakozási időt az egyes helyeken vagy zenét. De ennek részletesebb tárgyalására nincs szükségünk.

A *KML* fájl struktúrája egy *XML* fejléccel kezdődik, *<?xml version="1.0" encoding="UTF-8"?>*, mely minden ilyen kiterjesztésű állomány első során kell, hogy álljon. Ebben többek között a jellemző karakterkódolás is feltűnik. Ezt nem előzheti meg semmilyen karakter. Minden *KML 2.2* fájl második sorában egy *KML* névdeklaráció kell következzen, ami hasonlóképpen néz ki: *<kml xmlns="http://www.opengis.net/kml/2.2">.* Ezek után kerülhet sor a tényleges információt átadó szerkesztésekre, melyeknek a <Document> és a </Document></kml> parancsok közrefogásában kell állniuk.

### **5.2. A diagrammok szerkesztése**

A készítendő térképek alapjául szolgáló statisztikai adatokat az ENSZ által működtetett, interneten elérhető, ingyenesen hozzáférhető adatbázis biztosítja<sup>2</sup>. Itt a Föld minden országára, területére vonatkozóan rendelkezésre áll információ, különböző témakörökben. Ezeket többféle fájlformátumban van lehetőség letölteni, többek között *XML* fájlként, pontosvesszővel-, csőkarakterrel elválasztott *.txt* formátumként (delimited ASCII), vagy vesszővel elhatárolt *.csv* kiterjesztésűként (Comma Separated Values). Az így, valamilyen karakterrel elválasztott adatainkat a Microsoft Excel táblázatkezelő szoftverbe importálni tudjuk. Erre azért van szükség, hogy valamennyire automatizálni tudjuk a *.kml* állományunk szerkesztését. Tehát ne kelljen minden országra egyesével begépelnünk a felhasznált adatokat, parancssorokat, hanem elég legyen azt egyre megtennünk. A cellákban lévő és a diagramok felépítését meghatározó adatokat a *KML* elemekkel az összefűz paranccsal egyesítettem.

A képként működő diagramokat a Google Chart API (Application Programming Interface) használatával készítjük el, ami tehát egy mindenki számára elérhető programozói felület, melyről le tudjuk hívni az általunk meghatározott paraméterekkel előállított diagramokat. Ezeknek a hívásoknak a száma gyakorlatilag nincs limitálva (napi 250 000 feletti igényünket azonban elektronikus levélben jeleznünk kell a Google felé). A Google Chart API az URL GET és POST kérések eredményeként a diagrammot egy *PNG* formátumú képként adja válaszul. Számos diagramfajtát képes generálni, a kördiagramtól a QR kódig. Minden a diagramban kívánt információ, mint a típusa, adatai, mérete, színe vagy feliratai, mind az URL részét képezik.

Minden URL *http://chart.apis.google.com=chart?*-al kezdődik, majd ezt követik a diagram adatait és megjelenését befolyásoló paraméterek. Ezek a tagok név=érték felépítésűek, egymástól egy *ampersand* (&) karakterrel választandók el, és az URL-ben található kérdőjel után, ami a paraméterek listájának kezdetét jelzi, a felírásuk sorrendje tetszőleges. Egy *HTML*-be ágyazott URL esetén, például egy <img> tag src attribútumaként, az elválasztó karakter *&amp*;-ra módosul. Minden diagram esetében a minimális komponensek a következők: a *cht* - típus, a *chd* - adat, és a *chs* - méret. Azonban számos több opciót használhatunk, attól függően, hogy az adott diagram típus milyen elemeket támogat.

 $\overline{a}$ 

 $2$  http://data.un.org/

Az adatok elküldése szinte minden diagram esetében a chd paraméter által megy végbe. Ezeket az alábbi formák valamelyikében kell megadnunk.

Alap szöveges formátum során lényegében egy szimpla lebegőpontos számról van szó 0 és 100 között. A nulla alatti értékek hiányzónak vannak feltűntetve, míg a 100 feletti értékeket 100-ra csonkítja. Egy sorozaton belüli adatok vesszővel vannak elválasztva, a sorozatok között pedig pipe (|) jel van. Előnye az URL-ben lévő értékek könnyen olvashatósága és érthetősége, valamint a tengelycímkék pontos értékmutatása. Egy paramétert követel meg, amiben az adatok kerülnek felsorolásra, az alábbi formában: [*chd = t: érték, érték … | érték,érték …* ].

A következő a text formátum egyéni méretezéssel, arányosítással, mely az előző formátumhoz hasonló, csak itt egy egyéni tartományt is megadhatunk második URL paraméter használatával. Lehetővé teszi negatív és pozitív lebegőpontos számok kombinációját egy megadható tartományú diagramon. Szerkezete két paramétert követel meg: [*chd = t: érték, érték … | érték,érték …* ] és [*chds = {első sorozat minimuma}, {első sorozat maximuma}, … , {n sorozat minimuma}, {n sorozat maximuma}*]. A chds a megengedett legkisebb és legnagyobb értéket adja meg, vesszővel elválasztva a sorozatra. Ha tehát a legkisebb megengedett érték alatt van az adat, akkor annak jelölése hiányzik, ha pedig a legmagasabb értéknél nagyobb, akkor erre a megadott értékre lesz csonkítva. Mindkettőt meg kell határoznunk, nem lehet az, hogy csak az egyiket. Ha kevesebb értékhatárpárt írunk fel, mint amennyi adatsorozatunk van, akkor a legutolsó lesz elfogadva a fennmaradó többire is. Fontos megjegyezni azt, hogy ezek lehatárolása nem befolyásolja a tengelyek skáláját. Ehhez a chxr paramétert kell beállítanunk.

Az egyszerű kódolási formátumnál megadhatunk 0 és 61 közötti egész értékeket, amely egy alfanumerikus karakter kódolásával jön létre. Az adatformátumok közül ez eredményezi a legrövidebb string típusú adatot (9-nél nagyobb érték esetén). Egy adatsornak a közvetlen értékek felsorolásával történő megadása ettől eltér. Itt minden karakter egy külön értéket reprezentál, és nincsenek egymástól vesszővel elhatárolva. Az angol ábécé nagybetűi felelnek meg (A-Z) 0-tól 25-ig, a kis betűk (a-z) 26-tól 51-ig, és a számok (0-9) pedig 52-től 61-ig a felvehető értékeknek. Az alulvonás karakter a hiányzó értékeket jelzi.

Kiterjesztett kódolási formátumnál az egész értékek tartománya 0-4095-ig terjed. Ez két alfanumerikus karakter kódolásával érhető el. Szerkezete a következő: [*chd = e: sorozat\_1,...,sorozat\_n*]. A kódolt elemek az angol ábécé kis- és nagybetűit, pontot, kötőjelet és számokat tartalmazhatnak. Ezek két tagból álló kombinációja biztosítja a 4096-féle érték valamelyikét. Így, ez esetben, a hiányzó értékeket dupla aláhúzás jelzi (\_\_). Tehát ez a legmegfelelőbb mód a sok és nagy intervallumú adatot tartalmazó diagrammok esetén.

A tengelyek címkeértékeinek kiszámítása egy teljesen független skála alapján történik, és nem áll kapcsolatban az adatok értékével. Az alapértelmezettként használt tartomány 0-tól 100-ig terjed. Azonban ennek megváltoztatására lehetőségünk van. Venn- és kördiagram esetében az adatok egymáshoz képest, nem pedig a diagram teljes arányához viszonyítva értelmezendők. A többi diagramtípus esetében, az adatok arányozása a formátumtartományhoz való illeszkedés figyelembe vételével történik. Ahogy említésre került, a különböző formátumok eltérő értékű tartományokat támogatnak. A formátum intervallumának megfelelően az adataink skálázottak, így az alkalmazható mennyiségek maximuma adja meg tengelyek tetején lévő értéket, míg a minimuma az alján lévőt. Vagyis az azonos érték (100), alap szöveges formátum használatával a skála teljes tartományát kitölti, az egyéni méretezésű text formátumnál a skála felét, míg a kiterjesztett kódolás igénybevételével 100/4095 részét teszi ki.

### **5.3. A diagram paraméterei**

Ebben a részben áttekintjük a Chart API által támogatott funkciókat és paramétereket, melyeket a diagramok szerkesztése során fel tudunk használni *[22]*. Ezek közül néhány, eltérő viselkedést mutat különböző diagramtípusok esetén.

Először a minden típusra alkalmazandó, használható szegmenseket vizsgáljuk, majd a könnyebb áttekinthetőség végett az egyes diagramfajtákra lebontva, csoportosítva térünk ki.

A chco segítségével megadható az adott sorozatnak, vagy annak összes elemének a színe. Felépítése: [*chco = <sorozat\_1\_elem\_1> | … | <sorozat\_1\_elem\_n> , <sorozat\_2> , <sorozat\_n>*]. Az elemei RRGGBB hexadecimális formátumú számok. A sorozatok elhatárolása " | " karakterrel történik, míg az ezeken belüli elemek vesszővel választódnak el egymástól. Ha több a sorozatok vagy azok tagjainak száma, mint a megadott színek mennyisége, akkor a további hozzárendeléshez újra kezdődik a színek listájának felhasználása.

A diagram kimeneti formátumának megadására szolgál a chof parancs. Szerkezete [*chof = png / gif / json / validate*]. A png lehetőség választásával a diagramot *PNG* kiterjesztésű képként kapjuk vissza, gif esetén *GIF* állományként. A json image map diagram készítésére szolgál, ami azt jelenti, hogy a különböző régiók kattinthatóvá válnak, ezáltal további információhoz juttathat. Az utolsó, validate opció hibakeresésre irányul, mely által egy *HTML* oldalt ad vissza, benne felsorolva a diagram URL-jében található problémákat.

Minden esetben szükséges meghatározni a chs, méret paramétert. Ennek definiálásával történik a diagram teljes szélességének és magasságának a megadása, beleértve a címet, a margót és a jelmagyarázatot. A megengedett maximális méret 300 000 pixelben van limitálva, és a legnagyobb szélességi, illetve magassági kiterjedése 1000 pixel lehet. Csak egész számú értékeket vehet fel. Struktúrája a [*chs = <szélesség> \* <magasság>*].

Az ábra típusának sokféleségét a cht paraméter megadásával érhetjük el. Az egyes diagramokon belüli változatossága végett, a későbbiekben kerül részletezésre.

A chdl által elérhető, a diagram oldalsó, meghatározható részein megjelenő magyarázat, amely az adatsorozatokhoz rövid szöveges leírást ad. A [*chdl = <adatsorozat\_1\_felirat> | … | <adatsorozat\_n\_felirat>*] struktúrával jellemezhető. A szövegben sortörést nem hajthatunk végre, szóköz a plusz karakter használatával jön létre. Mivel opcionális paraméter, nem definiálásával a diagram nem kap jelmagyarázatot.

Az annotáció pozíciójának és sorrendjének megadására szolgál a chdlp. Abban az esetben, ha mindkettőnek adunk értéket, " | " karakterrel kell elválasztani őket. A felirat helyzetét beállító paraméterek az alábbiak: *b*: a diagram alján, egy vízszintes sorban; *bv*: a diagram alján egy függőleges oszlopban; *t*: a diagram tetején, sorban; *tv*: a diagram tetején, függőleges oszlopban; *r*: alapbeállítás, a diagram jobb oldalán, függőleges oszlopban; *l*: baloldalon, oszlopban. A feliratok magyarázatban megjelenő sorrendjét négy különböző értékkel változtathatjuk. Az *l* az elhelyezésben megadott oszlopos elhelyezést tükrözi, a címkék megjelenítése a chdl paraméterben szolgáltatott sorrendben történik. Fordított sorrendet eredményez az *r* érték. Ez hasznos megoldás lehet halmozott sávdiagramoknál, ahol így a jelmagyarázat a sávok megjelenésének sorrendjében látható. Az *a* egy egyfajta automatikus hozzárendelést jelent, ami abból áll, hogy horizontálisan hosszúság szerint sorba rendez, a legrövidebbel kezdődően. Azonos méret esetén, a listában hamarabb lévő fog előrébb kerülni. Egyedi sorrendet is felállíthatunk, amely egy nullaalapú címkeindexelés a chdl paraméterből, vesszővel elválasztva. Tehát a chdl parancsban felsorolt feliratoknak a sorszámát, tetszőleges sorrendben adjuk meg (például: 0, 2, 3, 1).

Diagramunknak lehetőség van címet adnunk a [*chtt = <cím>*] paraméterrel, mellyel azonban nem tudjuk meghatározni ennek elhelyezkedését, így az mindig a diagram felett található. A címben lévő szóközt pluszjellel  $(+)$ , míg a sortörést a pipe karakterrel  $(+)$ érhetjük el.

További eshetőség a cím színének és betűméretének beállítása. Ez a [*chts = <szín> , <méret>*] paraméterrel valósítható meg. A méret megadása pontban, a szín pedig a már ismert RRGGBB hexadecimális formában történik.

A chma a diagram margójának megadására szolgáló paraméter, pixelben értelmezve. Magán a diagram méretén (chs) belül számolandó. Növelve a margó méretét, az egész diagramra vonatkozóan nem történik méretbeli változás. Azonban, ha szükséges, a diagramterület zsugorodása bekövetkezhet. Az alapértelmezett margó a diagram területének kiszámítása után fennmaradó rész, melynek értéke típusonként eltérő. A margónak megadható mennyiség egy minimum érték. Ha a diagramterület nem tölti ki a képterületet, akkor a visszamaradó rész lesz a margónak fenntartott tér. Nem lehet a méretét az alá korlátozni, mint amennyi szükséges a jelmagyarázatnak és címkéknek. A margó területébe tartoznak a tengelyek feliratai, valamint a jelmagyarázat területe. Ez utóbbi automatikusan a szöveghez van igazítva, ha csak nem adunk meg egy nagyobb szélességi értéket a chma paranccsal. Ekkor a margó mérete bővülni fog a diagramterület ellenében. A diagramterületen és a jelmagyarázat területén körülfutó, minimális margó méretének megadása a [*chma = <bal\_margó> , <jobb\_margó>, <felső\_margó> , <alsó\_margó> | <jelmagyarázat\_szélessége> , <jelmagyarázat\_magassága>*] paranccsal történik.

A chf paraméterrel adhatunk meg kitöltő színt és stílust a diagram adatot ábrázoló részéhez, vagy az egész ábra hátterének. Típusai az egységes-, a csíkos- és a színátmenetes kitöltés. A különböző területeknek különböző módszerű kitöltés is megadható (például a teljes diagramterület, vagy csak az adatterület). A diagramterület kitöltése felülírja a háttér kitöltését. Azonos diagram esetén, a különböző fajtájú kitöltések elválasztása a csőkarakterrel (|) történik.

Egységes kitöltés vonatkozhat a háttérre vagy a diagramterületre. Ezen belül újabb típusok állnak rendelkezésre. A *bg* a háttér, a *c* pedig az adatterület kitöltésére utal. Az *a* érték esetén a teljes diagram, beleértve a hátteret is, átlátszósággal ruházhatók fel. Ekkor a <color> paraméter első hat számjegyét figyelmen kívül hagyja, és csak a maradék kettőt tekinti, melyek az átlátszóságot adják meg hexadecimális formában. A *b <index>* érték oszlopdiagramokra vonatkozik, és hasonlóan működik a chco paraméterhez. Az egységes kitöltés az oszlop sorozatok indexének az <index> értékre való kicserélésével jön létre. A kitöltés típusának definiálása után egy állandó, *s* érték következik, amely jelzi az egységes vagy átlátszó kitöltést. Utolsó szükséges paraméter a <szín>, melyet a már ismert RRGGBB hexadecimális formában kell megadni. Tehát összerakva, a szerkezete az alábbi: [*chf = <egységes\_kitöltés\_típusa> , s , <szín>*].

Színátmenetes kitöltésnél egy színnek az elhalványulása, majd egy másik szín kiteljesedése, vagyis a színek fokozatos átkeverése figyelhető meg. Ez az opció kördiagram és Google-o-meter esetén csak a hátérre vonatkozóan működik. Minden színátmenetes kitöltés esetén meg kell adni egy szöget, majd két vagy több színt rögzíteni a megadott helyre. Legalább két színnek kell lennie különböző színközépponttal, így elérve az egymásba olvadást. A színátmenetek definiálása a <szín> és <szín\_középpont> paraméterekkel történik. Az eddig még nem alkalmazott utóbbi elem az adott színnek a rögzítési pontját adja meg. Ebből a pontból kezdődik az elhalványulás, ahogy közeledik egy másik szín rögzítési pontja. Az értékeinek intervalluma nullától (0.0) egyig (1.0) mozog. A szögtől függően a 0.0 érték a bal vagy alsó élt, míg az 1.0 a jobb vagy felső élt jelenti. A kitöltésnek ebben az esetben is vannak típusai, melyeket a *bg*, a *c* és a *b <index>* értékek határoznak meg. Ezek az egységes kitöltés típusával megegyező jelentéssel bírnak. Az *lg* stabil érték a gradiens, színátmenetes kitöltést jelöli. Továbbá meghatározásra kerül egy szög, ami a színátmenet futási irányát jelzi. Felvehető értéke 0-tól (horizontális) 90-ig (vertikális) terjed. Struktúrája: [*chf = <átmenetes\_kitöltés\_típusa> , lg , <szög> , <szín\_1> , <szín\_középpont\_1> , … , <szín\_n> , <szín\_középpont\_n>*].

Csíkos kitöltés az átmenetihez hasonlóan kördiagram és Google-o-meter esetén csak háttérként lehetséges. A kitöltésének típusai megegyeznek az előzőekével. Itt a csíkos kitöltésre utaló paraméter az *ls*. Az ezen típusnál szükséges szög elem, a csíkoknak az y tengelyhez viszonyított helyzetét befolyásolja. Függőleges csíkozás elérése érdekében 0 értéket, vízszintes csíkozásért pedig a 90 értéket veszi fel. Az előállítandó sávok színét is meg kell adnunk azok szélességével együtt. Az utóbbi értékének intervalluma 0-tól 1-ig tart, ahol az 1 a diagram teljes szélességét reprezentálja. Ezeknek a csíkoknak az ismétlődése egészen addig tart, amíg a diagramnak kitöltése van. Minden újabb sáv megalkotása a <szín> és a <szélesség> paraméterek halmozásával áll elő. Legalább két csík meghatározására van szükség. Tehát a csíkozásos kitöltés előállítható a [*chf = <csíkozásos\_kitöltés\_típusa> , ls , <szög> , <szín\_1> , <szélesség\_1> , … , <szín\_n> , <szélesség\_n>*] paramétersorral.

### **5.3.1. Oszlopdiagramok**

Az oszlopdiagram az adatok időbeli változását mutatja, vagy elemek közötti összehasonlítást tesz lehetővé, továbbá kisszámú diszkrét adatpont trendjének nyomon követésére is alkalmas. Ezen diagramokat tekintve, több adatsorozat bemutatásának három általános módja különíthető el, melyek a csoportosított, a halmozott és az átfedett.

A csoportosított oszlopdiagram kategóriák közötti érték-összehasonlítást végez. Ha a vízszintes tengelyen a kategóriák vannak elrendezve, az értékek pedig a függőlegesen, akkor így kerül hangsúlyozásra az adott időszakon belüli változás. Ennek jelölése a cht típusparaméter után szereplő *bvg*, mely a bar vertical grouped szavak kezdőbetűiből tevődik össze. Párja, a csoportosított sávdiagram típus, a [*cht = bhg*] paranccsal érhető el. Ez esetben, ha a kategóriák függőlegesen, az értékek pedig vízszintesen elrendezve jelennek meg, akkor az összehasonlítandó értékekre kerül a hangsúly.

A második típus a halmozott oszlopdiagram, ami az egyes elemek viszonyát mutatja az egészhez képest, összehasonlítva az egyes értékek kategóriákon alapuló összeghez viszonyított nagyságát. Az angol stacked szóból eredően e módszer jelölése a *bvs*, míg a halmozott sávdiagramot a *bhs* elem fejezi ki. Az utolsó típus az átfedéses (overlapped) diagram csak oszlopos formában érhető el, a *bvo* szegmenssel.

Megadhatjuk, hogy melyik tengelyt kívánjuk megjeleníteni a diagramon, vagy adhatunk nekik egyedi feliratokat, elhelyezést, tartományokat és stílusokat. A chxt paraméterrel adhatjuk meg, hogy a diagramunknak melyik tengelyeket kellene mutatnia. Alapértelmezett beállítás szerint két tengely látható, de rajtuk nincsenek feltűntetve értékek, számok. A beállítható tengelyek az alsó, bal oldali, felső és jobb oldali. Ezek jelölésére használt betűk rendre az x, y, t, és az r. Egyszerre több azonos tengely is megadható egy diagramon belül. Például chxt=x,x,y; ami következtében két x-tengely lesz beállítva a diagram alján, és egy a bal oldalán. Ez hasznos lehet olyan esetekben, amikor a tengelyeken a szöveges információk mellett numerikus értékeket is fel akarunk tűntetni. A tengelyek rajzolása belülről kifelé zajlik, tehát ha van két azonos tengelyünk, akkor az azok közül először szereplő fog legbelül helyet foglalni, az ezt követő, pedig távolabb kerül a tengelytől. E paraméterre a [*chxt = <tengely\_1> , … , <tengely\_n>*] szerkezet jellemző.

Értéktartomány beállítása az alapértelmezett 0-100 helyett a chxr paraméterrel hajtható végre. Fontos megjegyezni, hogy ennek változtatásával, az ábrázolt diagramelemeket illetően, méretbeli arányváltozás nem fog fennállni. Csak a tengelyek címkéinek módosulása következik be. Annak érdekében, hogy a tengelyek mentén elhelyezkedő számok tükrözzék az aktuális adatok értékét, be kell állítani egy kezdő és egy befejező értéket, melyek az adattartomány legkisebb és legnagyobb értékének felelnek meg. Több tengelycímketartomány során az egyes tengelyekhez tartozó értékek elválasztása cső karakterrel történik. A tengelyek indexelésével kell kiválasztani, hogy a tartomány felirata melyik tengelyre vonatkozik. Vagyis ez egy nullaalapú indexelés a chxt tömbhöz kapcsolódva. Például a ttengely értéke a chxt=x,x,y,t esetén 3. A tengely értéktartományában lévő két érték közötti ugrást, léptéket is megadhatunk, de ez nem kötelező eleme a chxr paraméternek. Felépítése: [*chxr = <tengely\_index> , <kezdő\_érték> , <befejező\_érték> , <lépték> | … | <tengely\_index> , <kezdő\_érték> , <befejező\_érték> , <lépték>*]. A diagram támogatja a szabványos tengelycímkéket, ezek az oszlopok alatt, azokhoz egyénileg hozzárendelve helyezkednek el. Abban az esetben, ha megadjuk a tengelyek címkéit, de nem adunk meg egyedi címkéket a tengelyek mentén, akkor az egyes oszlopok vagy oszlopcsoportok indexének száma lesz a megfelelő oszlophoz tartozó felirat.

Tengelyekre egyedi címkék, korlátlan számban a chxl paraméter segítségével készíthetők. Itt is meg kell adni az adott tengely indexét, valamint szükséges, a tengelyhez kapcsolódó, kívánt feliratok felsorolása, cső karakterrel történő elválasztással, melyet a felsorolt legutolsó tag után már nem kell alkalmazni. Legalább egy felirat megadása esedékes. Állhatnak szám vagy string értékekből, de az utóbbira vonatkozó kikötés, hogy nem tartalmazhat idézőjelet. Az elsőnek sorolt felirat jelenik meg a legalacsonyabb, míg az utolsónak sorolt a legmagasabb helyen. A köztes címkék azonos közzel jelennek meg. Az ezek között szükséges feliratnyi tér kihagyása a + karakterrel történik, melyet a feliratok felsorolásába külön értékként kell szerepeltetni. Sortörés beiktatása nem lehetséges. Mindezek elérése a [*chxl = <tengely\_index> : | <felirat\_1> | … | <felirat\_n> | … | <tengely\_index> : | <felirat\_1> | … | <felirat\_n>*] paraméterrel történik.

A tengely feliratának helyzetét meghatározó paraméter a chxp. Ha nem adunk meg értéket neki, akkor a címkék az alapértelmezett léptéktávolságban, azonos közzel követik egymást. A feliratoknak a tengely menti helyzetüket kell megadni, ami egy vesszővel elválasztott, numerikus értékeket tartalmazó sor lesz. A chxl, feliratokat tartalmazó tömb elemeire vonatkoznak az itt megadott helyzetek, vagyis az első pozíció érték az első felirat elemhez kapcsolódik. Értékei a chxr paraméter által meghatározott tengely tartományának az értékeit veheti fel, alapértelmezett esetén 0-tól 100-ig. Természetesen, ha megadunk egy egyedi tartományt a chxr használatával, akkor ahhoz illően lesznek ennek az értékei is. Felépítése: [*chxp = <tengely\_index> , <felirat\_1\_pozíció> , <felirat\_n\_pozíció> | … | <tengely\_n\_index> , <felirat\_1\_pozíció> , <felirat\_n\_pozíció>*].

Lehetőség van ezen tengelyfeliratok stílusának megváltoztatására is a chxs taggal. Ez alatt többek között érthetjük a betű méretének, színének módosítását, mind az egyedi, mind az alapértelmezett felirat értékekre vonatkozóan. Egy azonos tengelyen ábrázolt címkéknek azonos formátumot lehet csak beállítani. Abban az esetben, ha egy tengely több másolatból áll, akkor ezekre külön-külön más formázás is lehetséges. Alapértelmezés szerint az alsó és felső tengelyek nem tartalmaznak értékek általi osztásjeleket, ellentétben a bal és jobb oldalon lévőkkel. Következőként tevődik össze: [*chxs = <tengely\_index><tetszőleges\_formátumsor> , <felirat\_szín> , <betűméret> , <igazítás> , <tengely\_vagy\_osztásjel> , <osztásjel\_szín> | … | <tengely\_index><tetszőleges\_formátumsor> , <felirat\_szín> , <betűméret> , <igazítás> , <tengely\_vagy\_osztásjel> , <osztásjel\_szín>*].

A tetszőleges formátumsor használata esetén, a tengely indexének megadása után azonnal, vesszővel történő elválasztás nélkül következő paraméter együttes. Ez egy N betűvel kezdődő sor, melyet a választható értékek követnek, tehát az alábbiaknak megfelelően mutat: N <megelőző szöveg> \* <számformátum> <tizedesjegyek> <z> <s> \* <követő szöveg>. A megelőző és követő szöveg alatt a számértékek előtt, illetve utána álló betűket, szöveget értjük.

A számformátum 4 értéket vehet fel, a kívánt numerikus formától függően. Az *f*, alapértelmezett érték egy lebegőpontos típust eredményez, és pontosságának megadása a tizedesjegyek értékétől függ, amelynek említésére a későbbiekben kerül sor. Százalékos formában történő megjelenéshez vezet a *p* elem, mely mellé automatikusan történik a % jel importálása. Az adatok értéke 0.0-tól 1.0-ig terjed. Tudományos formátumú ábrázolást eredményez az *e* használata. Utolsóként említhető a pénznem típusú szemléltetés. Ennek formája a *c <pénznemkód>*, ahol is az adott pénznemnek egy három betűből álló kódját, rövidítését kell alkalmazni. Forint esetén ez a cHUF formával egyenlő. Az ezeket összefoglaló lista az ISO honlápján<sup>3</sup> elérhető. A két csillag által határolt rész következő eleme a már említett tizedesjegyek, mely során egész értékek megadásával, a tizedespont utáni, mutatott helyiértékek mennyisége befolyásolható. Az adatok értékei ennek a hossznak a függvényében kerekítődnek. Az alapértelmezett tizedesjegyek száma 2. A *z* elem és az ezt közvetlenül követő szám az adatok után megjelenő nullák beállítására használható. Például

 $\overline{a}$ 

<sup>3</sup> http://www.iso.org/iso/currency\_codes\_list-1

egy 1000 értékű adat esetén, z2 elemmel 1000.00 érték fog megjelenni a tengelyen. Helyiértékek csoportosítása pedig az *s* elemmel hajtható végre.

A chxs következő paraméterei a felirat színe, valamint pixelben értendő nagysága. Ezeket követi a tengelyek feliratának igazítása, összehangolása az osztásjelekhez képest. Értéke lehet *-1*, *0* és *1*. Az első esetén a felső és alsó tengelyek címkéi az osztásjeltől jobbra, míg a bal és jobb oldali tengelyeken, a feliratok a számukra rendelkezésre álló területen, egy balra történő igazításban részesülnek. A következő, a 0 értékkel bekövetkező változás a felső és alsó tengelyek feliratainak, osztásjelekhez való középre igazítása, valamint a bal és jobb tengelyek esetén megfigyelhető, szintén középre történő rendezés. Végül az 1 érték a horizontális tengelyfeliratoknak az osztásjelektől való balra igazításával jár együtt, illetve a vertikális tengelyeken elhelyezkedő feliratok jobbra történő igazításával. Ezek a tárgyalásuk sorrendjében az r, az x és az y tengelyek címkéinek alapértelmezett beállítása.

A chxs következő elemével az osztásjelek és a tengelyek vonalainak láthatóságát variálhatjuk. Több azonos tengely esetén csak a legbelsőre alkalmazható. Csak a tengelyek vonalainak kirajzolása az *l* (kis 'L') értékkel történik. A *t* érték csak a kis vonalak, osztásjelek rajzolását eredményezi a feliratok mellett. Az alapértelmezett *lt* használata mind a két szegmens meglétével párosul. Az utolsó eshetőség az *\_* (aláhúzás), mikor ezek közül egyik sem látható, mindkettő rejtve van. Az utolsó megadható stíluselem az értéket jelölő vonalkák színének megadása, mely alapértelmezett beállítása a szürke. Ez is az RRGGBB hexadecimális formában hajtandó végre.

Továbbá ezen jelölő pipák hosszúságának változtatására is van lehetőség, mely a [*chxtc = <tengely\_index\_1> , <hosszúság\_1> , … , <hosszúság\_n> | … | <tengely\_index\_m> , <hosszúság\_1> , … , <hosszúság\_n>*] paraméterrel vihető véghez. A rovátkák megadása pixelben elfogadott. Ha egy értéket adunk meg, az fog az összesre érvényesülni. Pozitív értékek mellett a diagram területén kívül, a tengelytől rajzolódik. Maximum felvehető pozitív értéke a 25 lehet. Negatív értékekkel a diagram területébe nyúló, vagy azon akár keresztben átfutó vonalak érhetők el.

Egységes vagy szaggatott vonalból álló rácshálózat, diagramterületre való fektetése a chg paraméter alkalmazásával lehetséges. Ennél az opciók már visszafogottabbak, így nem lehet sem a vastagságot, sem a színt módosítani. Szerkezete: [*chg = <x\_tengely\_léptékméret> , <y\_tengely\_léptékméret> , <szaggatott\_vonal\_mérete> , <térköz> , <x\_eltolás> , <y\_eltolás>*]. Először is meg kell adni a diagramon kívánt, az x és y tengelyekkel párhuzamos rácsvonalak milyen értékközzel kövessék egymást. Ezt a legegyszerűbb módon kiszámolni, a

100/ a kívánt vonalak száma, elv alapján lehet. Vagyis a 10,20 érték 10 darab horizontális és 5 darab függőleges vonalat eredményez. Szaggatott vonalak esetében megadhatjuk az egyes vonalszakaszok méretét pixelben. A szintén ehhez kapcsolódó másik paraméterrel, a szakaszok közötti rés nagyságát definiálhatjuk, változatlanul pixelben. Tehát, ha ez utóbbihoz 0 értéket társítunk, folytonos vonalat kapunk. Szaggatott vonalat tekintve az alapértelmezett beállítás 4,1. Az x és y tengelyektől való pixeltávolság adható még meg, ami a rácsvonalaknak az adott tengelytől való eltolt ábrázolását, megjelenését jelenti.

Meghatározott pontokat egyéni szöveggel vagy a pontra vonatkozó érték, formázott változatával láthatjuk el a diagramon. Ezeket a szöveg és adatérték jelzőket a cső karakterrel tudjuk összekötni, de nem fontos minden adatsorozathoz jelzőt fűznünk. Erre a [*chm = <jelző\_típus> , <szín> , <sorozat\_index> , <melyik\_pont> , <méret> , <z\_sorrend> , <elhelyezés> | … | <jelző\_típus> , <szín> , <sorozat\_index> , <mely\_pont> , <méret> , <z\_sorrend> , <elhelyezés>*] paraméter használatával van módunk.

Jelző típusát négy rendelkezésre álló opcióból választhatjuk ki. Az *f<szöveg>* egy szöveget tartalmazó zászlót nyújt. Ha szükséges a szövegben a vessző részvétele, akkor azt egy backslash (\) karakter után kell tenni. A *t<text>* formátum egy hagyományos szöveges jelzőt ad, melynek többi tulajdonsága megegyezik az előzőével. Harmadik metódus az *A<text>* megjegyzés jelző, melyre jellemző a jelzők összehangolása az átfedés elkerülése érdekében. Így csak az "*nd*" értékű pontok kerülnek kirajzolásra. Ennek magyarázására később kerül sor. Utolsó az *N<formátum\_sor>*, mely megegyezik a tengelyfelirat stílus résznél bemutatottal.

A következő beállítható paramétere a jelzőknek a színe. Ezt követi a 0 alapú sorozat index, amely megadja melyik adatsorra vonatkozik a jelző. Választható elem annak a pontnak a meghatározása, amire jelző fog vonatkozni. (Alapértelmezett szerint mindegyikre.) Ugyancsak többféle szisztéma áll rendelkezésre ennek megadására. Az *nd* egy nullaalapú indexelés a sorozatban, mely nem egész számú érték esetén ez a köztes pont is ki lesz kalkulálva. Minden adatponthoz történő jelző hozzárendelés a *-1* értékkel történik, míg a *-n* érték esetén minden n-edik adathoz. A *kezdő : befejező : n* szintén minden n-edik értékhez fűz jelzőt, csak azt a tartományt meghatározhatjuk egy kezdő és befejező index értékkel, melyre vonatkozni fog. Az értékek lehetnek lebegőpontos számok, illetve a kezdő és befejező számok lehetnek negatívak. Ekkor az utolsótól kezdve tekinti visszafele az értékeket, de ekkor meg kell róla győződni, hogy a megadott értékek növekedjenek. Ha az n lépték értéke kisebb, mint 1, akkor ez az érték a megadott adatértékek interpolációjával számítódik tovább. A jelzők egy x és y koordináták által definiált pozícióba is kerülhetnek az *x : y* formátummal. Lebegőpontos értékek alkalmazásával a 0:0 jelenti a bal alsó sarkot, a 0.5:0.5 a diagram közepét, míg az 1:1 érték a diagram jobb felső sarkát. Továbbá ezen formátum használatával a jelző típusa elé egy kukac (@) karaktert kell tenni.

Pixelben megadott paraméter a jelzőre jellemző méret, pontosabban annak szélessége. A sorrend paraméterrel egy külön rétegre, lebegőpontos értékekkel történő vertikális mozgatás hajtható végre. Értéke -1.0-tól 1.0-ig terjed, ahol a -1.0 a legalsó, míg az 1.0 a legfelső helyzetet reprezentálja. Alapértelmezett a 0.0, mely diagramelem feletti pozíciót eredményez. És végül az opcionális elhelyezés definiálásával zárul a chm paraméter. Ez alatt az elhelyezés további részletező leírása történik, ahova is az adatpontokhoz kapcsolódó jelzők kerülnek. Megadhatjuk a vertikális és/vagy a horizontális relatív pozíciót, valamint az eltolást. Ha ezt az elemet definiáljuk, akkor a chm paramétersorban a <z\_sorrend> elemet vehetjük üresnek, tehát nem adunk hozzá értéket, így a szomszédos elemeket elválasztó vesszők közé nem kerül információ (").

Az elhelyezés a <vízszintes\_és\_függőleges\_rögzítés> : <vízszintes\_eltolás> : <függőleges\_eltolás> sorral írható le, ahol minden elem opcionális. A rögzítési pont fordítottan ható viselkedést mutat, azaz egy bal oldali rögzítési értékkel a jelző az adatpont jobb oldalához tevődik. A vízszintes rögzítést jellemző értékek az *l*, a *h* és az *r*, melyek bal, közép, valamint jobb oldali illesztést produkálnak. Függőlegesre *b*, *v*, *t* adható, amik alsó, középső és felső rögzítéssel járnak együtt. Csak ezen oszlopdiagram típusok esetén alkalmazható a relatív elhelyezés, mely az oszlop aljára, közepére és tetejére helyezi a jelzőt az *s*, *c* ,*e* értékekkel. Alapértelmezett értéke az e. A horizontális és vertikális eltolás pixelben megadható érték, melyek alapértelmezett értékei a 0 és a 2. Utóbbi, függőleges eltolás alapértéke nem oszlopdiagramot tekintve 15.

Az oszlopok egyedi szélességének és térközének megadása a chbh paranccsal hajtható végre. Szélesség meghatározásával minden oszlopra azonos érték vonatkozik, tehát egy diagramon belül az oszlopok nem bírhatnak eltérő szélességgel. Ha nem definiáljuk ezt a chbh paramétert, akkor az oszlopok egységesen 23 pixel szélesek lesznek. Ez azt jelenti, hogy így az utolsó oszlop elnyíródhat, abból kifolyólag, hogy az összes oszlop és a térköz szélesség nagyobb lesz, mint magának a diagramnak a szélessége. Szerkezete az alábbi módon néz ki: [*chbh = <oszlop\_szélessége\_vagy\_aránya> , <oszlopok\_közötti\_távolság> , <oszlopcsoportok\_közötti\_távolság>*].

A szélesség és térköz megadása három féleképpen történhet abszolút és relatív módon. Az első esetben mind a két tulajdonság megadása pixelben történik, tehát abszolút mennyiségről van szó, azonban ha a diagram nem elég széles, az oszlopok nyíródhatnak. Következő mód az *a* érték használata, mely szintén abszolút megadási mód, de itt már az oszlopok minden esetben elférnek a diagram területén, tehát nem nyíródnak. Ha nem adunk meg értéket az "a" után, akkor az alapértelmezett értéket fogja venni. A harmadik fennálló lehetőség az *r*, relatív érték alkalmazása, mely nyírható oszlopokat eredményez. Az így megadott, lebegőpontos relatív mennyiségek az 1.0 értékűnek tekintett alapértelmezett oszlopszélesség összehasonlításával származtathatók. Vagyis egy fele olyan széles oszlop a 0.5 értékkel, míg egy kétszer szélesebb a 2.0 értékkel érhető el.

Opcionálisan megadható a térköz az oszlopok és oszlopcsoportok között. Ha az értékek megadása abszolút, akkor pixelben, ha pedig relatív akkor lebegőpontos értékkel történik ezen szélességek meghatározása. Oszlopok közötti térköz abszolút mennyiség esetén 4 pixel, relatívnál 4/23; az oszlopcsoportokat tekintve ennek kétszerese, tehát abszolútnál 8 pixel, relatívnál 8/23. Nem minősül érvényes értékmegadásnak egy köztes paraméter kihagyásával felírt chbh paramétersor. (Nem felel meg tehát a chbh=15, ,10 vagy a chbh=15,5, ;ellentétben a chbh=15,5,10.)

A chp paraméterrel a diagramnak készíthetünk egy egyedi nulla vonalat. Ezek a vonalak két különböző módon működnek. Adatok méretezése során, amikor a text formátumú adat ábrázolása chds skálázó paraméterrel történik, a nulla vonal feltolódik egészen a negatív értékek ábrázolásához szükséges szintig. Ezzel a chp paraméterrel manuálisan van lehetőség a nulla értéket mutató vonalat, bármilyen adatformátum esetén, bármilyen helyre mozgatni. Valójában egy mesterséges nulla vonalat hozunk létre, mely az oszlopoknak, ami az adat értékének és a tetszőleges nulla értéknek a különbségéből származó újrarajzolását jelenti. A chds paraméterrel együtt nem alkalmazható. A felvehető lebegőpontos értéke 0.0-tól 1.0-ig terjed, ahol a 0.0 a tengely alján helyezkedik el, míg az 1.0 a tengely tetején. Jó felhasználási lehetőséget nyújt például olyan esetben, amikor az adatsoroknak egy adott átlagértéktől való eltérését akarjuk bemutatni. Ez esetben az átlag értékét mutathatja ez a nulla vonal. Így az átlagot nem elérő adatok attól lefele, míg az azt meghaladók felfelé mutatkoznak meg. Ezekkel a felsorolt paraméterekkel jellemezhetők az oszlopdiagramok.

A példaként létrehozott kétdimenziós oszlopdiagramok elkészültek horizontális, illetve vertikális formában is. Az ezeken ábrázolt adatok a népesség életkor szerinti megoszlását szemléltetik. Törekedtem arra, hogy lehetőség szerint páratlan számú kategória kerüljön

felállításra. Így öt csoportot hoztam létre a letöltött adatokból. Ezek a 0-4, 5-14, 15-59, 60-79 és a 80 feletti évintervallumok.

A rendelkezésre álló, valamint a kinyert adatok ezer főben voltak megadva, melyekből a teljes lakossághoz viszonyított százalékos értékeket állítottam elő. Azért szerencsésebb az összeshez megállapított arányok használata a konkrét értékek helyett, mert így, a kisebb számú népességet magukba foglaló országok diagramjain, az oszlopok szinte észrevehetetlenül kisméretűek. Mindez annak a következménye, hogy az egyes kategóriákhoz tartozó számértékek nagyon széles intervallumon mozognak. Nem a legszélsőségesebb esetek egyikeként említve, például az 5-14 évig terjedő kategóriában, a Kínához tartozó érték meghaladja a 200 milliót, szemben az Izlandhoz tartozó mindösszesen 45 ezerrel. Ebből látható, az ilyen típusú és formátumú adatsorok ábrázolása nem célravezető.

Tehát a diagram szerkesztésénél, az adatokat megadó chd paraméterhez az öt kategória százalékos értékei kerültek vesszővel elválasztva. Maguk az oszlop- és sávdiagramok a bvs, valamint a bhs típusparaméter értékekkel lettek megadva. A helyjelző ikonjaként megadott diagramok 380\*380 pixel méretűek, és az őket körülvevő diagramterület teljesen átlátszó. Az adatértékekhez tartozó oszlopok, illetve sávok két-két színben készültek el. Így összesen ezen típusú diagramból tehát négy darab lett kialakítva. A színkitöltést tekintve mindkét fajtához van egy zöldből sárgába tartó, illetve egy vörösből szintén sárgába irányuló színezés. Ezek pontos értékei az előbbi esetén a *33FF00|99FF00|CCFF00|FFFF00|FFE500* (3. ábra), míg az utóbbihoz társított értékek az *FF0000|FF6600|FF9900|FFCC00|FFFF00* (4. ábra). Szintén ezeket a színeket veszi fel a helyjelzőhöz tartozó leírásban lévő diagram is.

Azonban változtatást végeztem a sávdiagramokon az oszlopdiagramokhoz képest. Mindez annyiból áll, hogy az adatokat fordított sorrendben adtam meg, ezáltal a hozzájuk tartozó színeket is. Ezt a módosítást abból az okból gondoltam optimálisnak, hogy az értékkategóriák által reprezentált évek ne lentről felfelé csökkenjenek, hanem ez irányban inkább növekedjenek, ahogy azt a korfáknál is megszokhattuk.

Mivel készült a képernyőt kifedő cím, valamint jelmagyarázat, az utóbbi mind a négy példánál eltérő lett. A különbözetet egyrészt az eltérő színek, másrészt az előbb említett változtatásom miatt, az abban szereplő elemek sorrendje adja. Ezek, a helyjelzőben szereplő diagramok, a hozzájuk tartozó népesség természetes alapú logaritmusának az ötödével bíró arányosítással rendelkeznek.

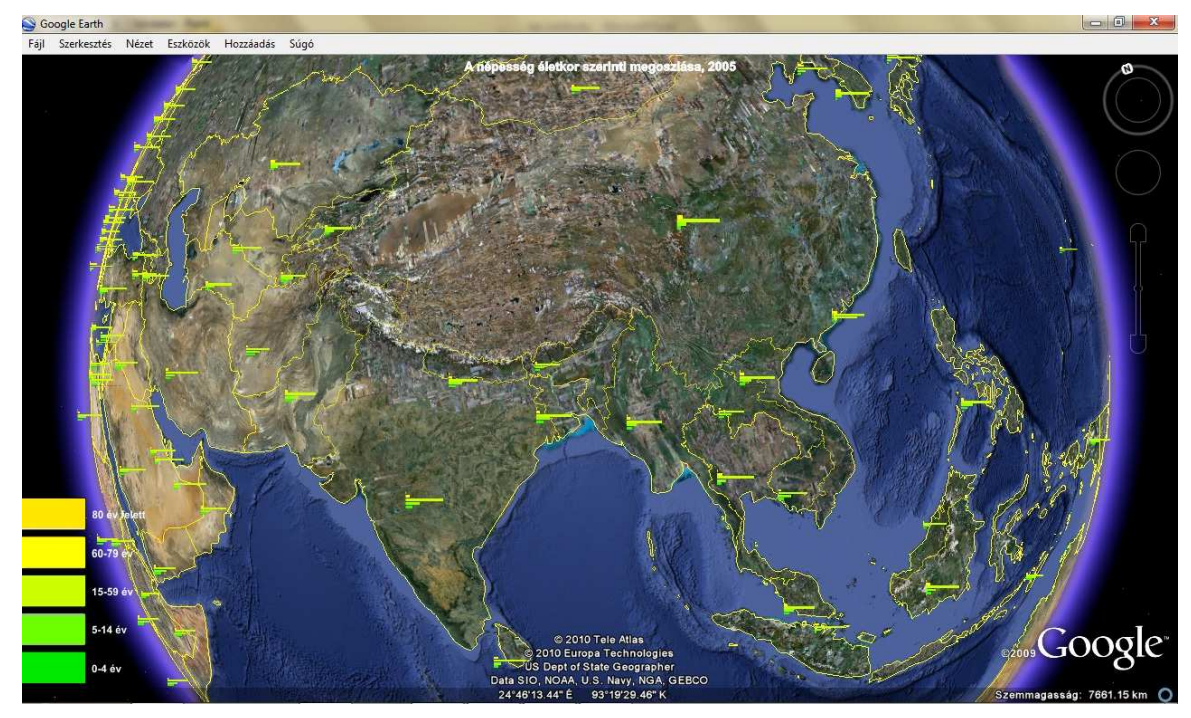

**3. ábra Sávdiagram**

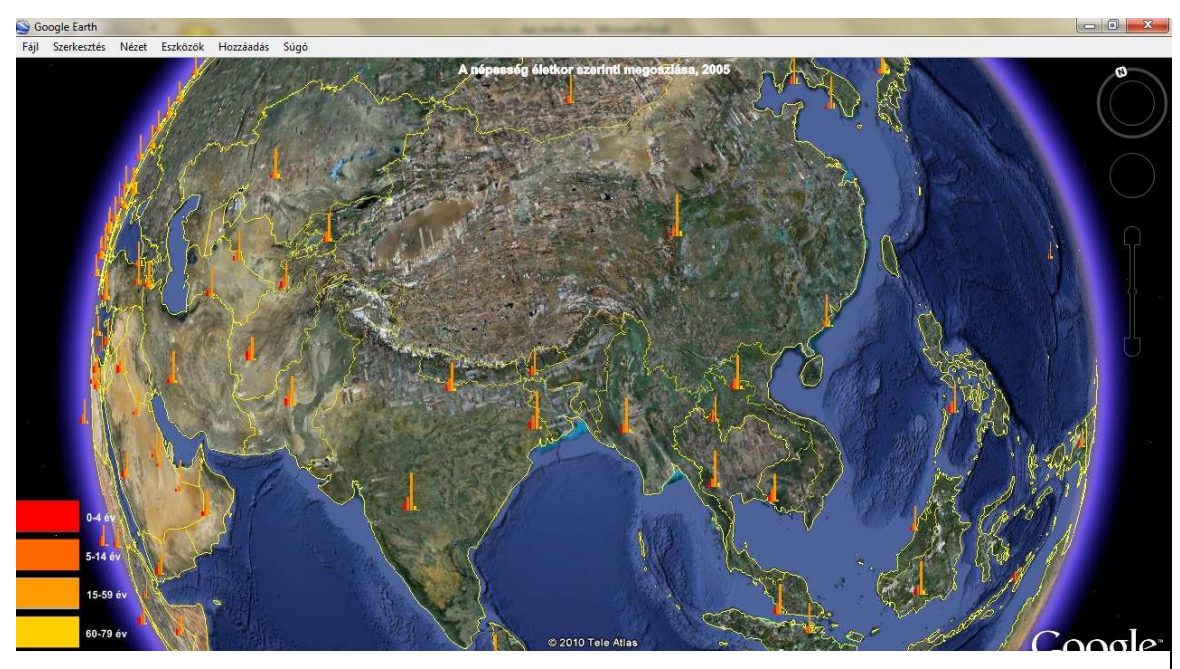

**4. ábra Oszlopdiagram** 

A leírásban található diagramhoz 12 pont méretű, sötétvörös cím ismerteti a tartalmat. Minden egyes sáv és oszlop 40 pixel szélességet kapott a chbh paraméterrel, a hozzájuk tartozó, a pontos százalékos értéket mutató felirat elférése miatt. Erre jellemző tulajdonságként a fekete színt, 11 pixel nagyságú méretet, lebegőpontos formátumot és egy hozzáadott százalékjelet állítottam be.

Látható tengely az oszlopdiagramok esetén az y, ami a bal oldali függőleges tengelyt jelenti. Sávdiagramoknál már nem ezt kellett beállítani, mivel azok esetében nem a nekünk szükséges százalékos beosztást mutatja, hanem a sávok nullaalapú indexelését.

Magának a diagramterületnek is adtam egy kitöltő színt, hogy a kis értékeket mutató oszlopok, vagy sávok is jobban kivehetők legyenek. Ez a chf=c,s,E6E6E6 paraméterrel történt, ahol a c érték jelenti a diagramterület kitöltését, melynek 10%-os fekete színt határoztam meg. A 400\*400 pixel nagyságú diagramot felülről 50, bal oldalán 70 pixel méretű térköz határolja. A "*chdl=0-4 év|5-14 év|15-59 év|60-79 év|80 év felett*" paraméterrel a diagram jobb oldalához történik egy jelmagyarázat kialakítása, melyben a látható értékek, magyarázó szövegek kerülnek társításra a hozzájuk tartozó színekhez. Mint már volt róla szó, ennek az értékei is fordított sorrendben kerültek megadásra sávdiagramok esetén. Ezek a leírásában lévő diagramok, mint említettem, a helyjelzővel megegyező színben és elrendezésben elkészültek, de mindegyikük nem kerül ábrákon bemutatásra (5. ábra).

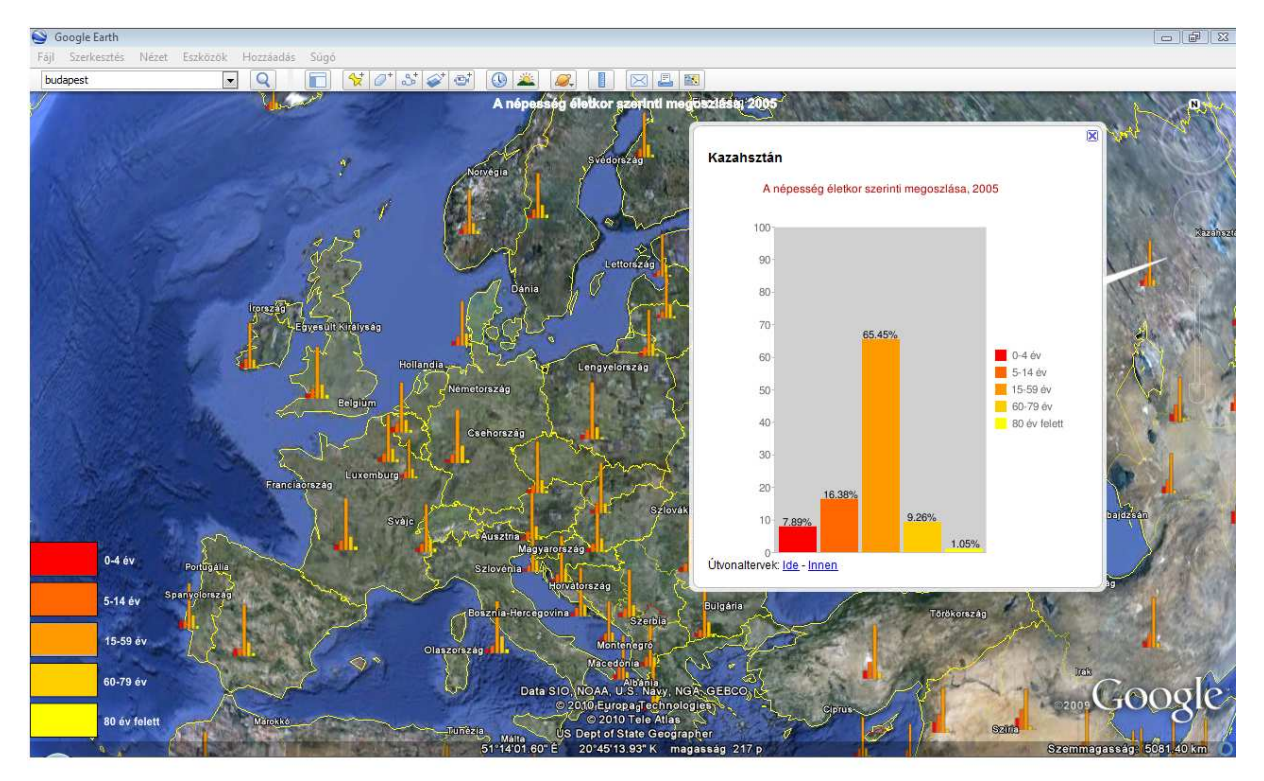

**5. ábra Vertikális elhelyezésű diagramot tartalmazó leírás**

Összességében ez a diagramfajta egy látványban gazdag megoldást eredményez adatok ábrázolására. Azonban, mint látható is a példák során, ezek egymással való, illetve az értékek összehasonlítására, elemzésére összpontosuló tekintetben nem a legideálisabban alkalmazható típus.

### **5.3.2. Háromdimenziós oszlopdiagram**

Módunkban áll olyan ábrázolás készítése, amely a gravitációs, tömegvonzási erővel ellentétes irányban, vagyis a z tengely mentén nyilvánul meg. Ezek a Föld felszínéről kiemelkedő objektumok felfoghatók az oszlopdiagram speciális formájaként. Azonban, ellentétben az eddig ismertetett formájával, ami egy adott ponthoz rendelt képnek tekinthető, addig ez egy körüljárható tárgy, melynek szerkezete koordinátákkal pontosan meghatározott. Tehát nem is az ott alkalmazott paraméterek használatával készül. Az ehhez szükséges parancsok A KML fájl létrehozása című fejezetben kerültek ismertetésre.

Egyszerre több adatsor ábrázolása is lehetséges, mely során az olyan tulajdonságokat szabjuk egyedire, mint a magasság, horizontális kiterjedés vagy akár a szín. Nem szerencsés ezek mindegyikével külön adatmezőt szemléltetni, mivel az már az egyszerű értelmezhetőség rovására megy. Gondoljunk bele, milyen összetetté válik az adatábrázolás, ahol az olvasónak külön kell az objektum minden paraméterére tekintenie, elvonatkoztatva a többitől az adott téma megértéséhez.

Ezek létrehozásához az alapvető parancsokat nézzük át, az ehhez szükséges részletességgel. Mivel egy kiterjedéssel jellemezhető helyjelzőről van szó, itt is alkalmazni kell a <Placemark> parancsot. Majd megadhatjuk ennek nevét, valamint a hozzá tartozó leírást. Ezt követően a kívánt megjelenést előidéző parancsok, mint a láthatóság, körvonal feltüntetése, illetve a stílus, melyet célszerű az állomány elején egyszer definiálni. Így később, itt a stílusnál csak hivatkozni kell rá.

A poligon meghatározása során van lehetőség megadni a rá vonatkozó magasság viszonyítási alapját (<altitudeMode>) és a felszínnel való kapcsolódását (<extrude>). Ezután jöhet a legfontosabb rész, amikor is a koordinátahármasokkal megadjuk a sokszögünk térbeli modelljét. Ez a poligon egy külső határral (<outerBoundaryIs>) és 0 vagy több belső határvonallal (<innerBoundaryIs>) definiálható, amiken belül a <LinearRing> paranccsal hozhatunk létre egy önmagába végződő, zárt vonalat. Ennek folyamán a koordináták (<coordinates>) felírásának sorrendje a földrajzi hosszúság, földrajzi szélesség és a magasság, melyek egymástól való elválasztása vesszővel történik.

Ebből adódóan jelentős hibák forrása lehet, ha a koordináták esetén tizedesvesszőt használnánk, tehát a tizedesjegyek értéket már külön tagként értelmezné. Így a tizedespont használata kötelező a koordinátáknál. A magasság megadása méter hosszegységben történik, ahol nem egész érték során szintén tizedespontot kell használni. A koordináták felsorolásakor a kiinduló pontot jellemző számhármasnak meg kell egyeznie az utolsóval, mely biztosítja, hogy önmagába térjen vissza és fejeződjön be, vagyis egy zárt test létrejöttét. Ezen említett alapfunkciók összerakásával már elkészíthető a 3D-s oszlopdiagram.

Alkalmazási lehetőségeként olyan példát készítettem, melyben két adatsor kerül egyszerre ábrázolásra. Ezt az említett módon, a megjelenésbeli változók értékadásával érhetjük el. Esetemben az egyik illusztrálandó adat a népességszám, míg a másik a városlakók aránya (6. ábra). Így eredményül e két adat egymáshoz való viszonyulása jól tükröződik.

A lakosság horizontális irányban került szemléltetésre, ahol tehát az egyes területre, országra vonatkozó adatot a még síkban megjelenő poligon területe adja. A különböző értékekkel ennek mérete csökken, illetve növekszik. Vertikális irányban az urbanizáltság foka került ábrázolásra. Ezt két paraméterrel szemléltettem egyszerre, melyek a magasság, valamint minőségi tulajdonságként az értékfüggő szín, ami tovább segíti az értelmezést.

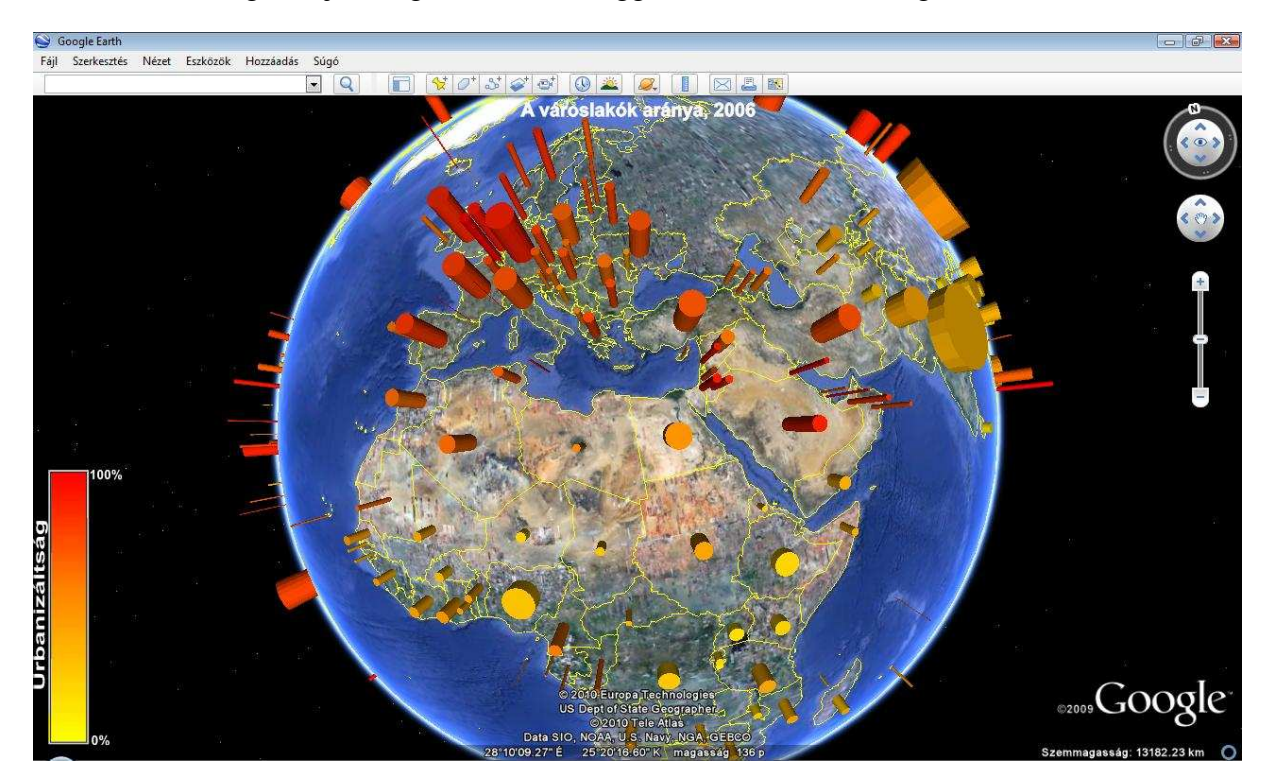

**6. ábra Háromdimenziós oszlopdiagram**

A magasságot a városodást jellemző érték tízezerszeresének vettem méterben, elérve a valós arány fenntartását. A színének a tartományát citromsárgától (*FFFF00*) vörösig (*FF0000*) határoztam meg, amely természetes tetszőlegesen választható. Annak érdekében, hogy ez is hasonlóan megtartsa arányát az intervallum két vége között, a százalékba megadott értékeket a szín megadásának hexadecimális formájába írtam át. Ez annyit jelent csupán, hogy az adatértéket 2,56-tal szorozzuk, majd ezt a kapott számot egy függvény segítségével tizenhatos számrendszerbe íratjuk át. Így ez a mennyiség a zöld szín részvételét reprezentálja, ami

változni fog. Vagyis ebben, az általam választott színtartományban ez az egy színösszetevő módosul, a vörös és a kék nem, azok a teljes telítettségi értéket veszik fel. Ám vigyázni kell ezen összetevők megadásának sorrendjére, mivel nem egyezik meg a képként működő diagramok paramétereinél.

Ebben az esetben az RGB színmodellt a komponensek fordított sorrendű (BBGGRR) felírásával érhetjük el. Továbbá ezek előtt lévő alkotóelem még az átlátszóság, de mivel esetünkben nincs más olyan tartalom a témát tekintve, amit kitakarhat, ezért teljesen átlátszatlan értékkel ruháztam fel. Példaként egy 90%-os urbanizáltság során az oszlop által felvett színkód az FF001AFF. Minél nagyobb a városlakók aránya, annál intenzívebb mértékben fog a szín a sárgából a vörös irányába változni.

Az ilyen, koordinátáival megadott, nagy kiterjedésű objektumoknál a viszonylagos szabályos alak megtartása érdekében a meridiánok összetartását is figyelembe kell vennünk. Különben a sarkok irányába történő megnyúlás lesz megfigyelhető, amely rontja az olvasóra ható esztétikai benyomást. Természetesen alacsony szélességek mentén ez a torzulás nem annyira jelentős, mint esetleg a térítők környékén. Az objektumunk oldalait úgy kell kialakítanunk, hogy azok közelítően azonos hosszúságúak legyenek. Tehát a sarokpontok felírására az a módszer, miszerint a koordináták értékeit azonos mennyiséggel növeljük vagy csökkentjük, nem megfelelő eredményt nyújt.

Ebben az esetben egy 20 oldalú sokszög alappal rendelkező egyenes hasábot hoztam létre az adatok illusztrálására. Ez már egy letisztultabb, finomabb vonalvezetést eredményez, ami a nem túl nagy alakzatmérettel társulva kör alakúnak kezd tűnni. Ilyen diagramnak felfogható oszlopok száma egy országra, területre vonatkozóan egy darab. Lehetséges lenne több példány definiálása is, de ez újabb problémákat vetne fel, mint az egymáshoz képest történő elhelyezése, vagy mivel számuk többszöröződne, ezért számolni kell az információkitakarással, a térkép túlzsúfolódásával. Továbbá ügyelni kell egy optimális méretarány kialakítására a jó olvashatóság eléréséért. Ilyen készítését nem terveztem, mivel ezen felül számos fontos, jól alkalmazható diagramtípus jöhet még szóba. De ennek továbbfejlesztése, részletezése akár egy külön dolgozat témáját is képezheti.

Az általam létrehozott háromdimenziós oszlopdiagrammal egy adott időpontra vonatkozó adatsort lehet illusztrálni. Egy területre megadott, egy idősorra vonatkozó értékek bemutatására lehetne alkalmazni az egynél több, azonos helyre vonatkozó oszlopokat.

Az ilyen alakzatokra is kreálhatunk leírást. Minden egyes elemre elkészítettem a leírásukba ugyanúgy a városlakók arányát mutató síkbeli oszlopdiagramot (7. ábra). Erre

vonatkozó elemek megegyeznek a képként működő diagram paramétereivel. Típusnak a jól megszokott, vertikális elhelyezkedésű (bvs) diagramot választottam.

Mivel egy adatsorunk van, ezért itt is egy oszlop fog feltűnni, aminek a nagyobb hangsúlyozásáért 50 pixel méretű szélességet társítottam. Az egyik legfontosabb elem a bemutatandó érték megadása, valamint a diagram mérete. Utóbbinak 150\*200 pixelt határoztam meg, ügyelve arra, hogy az egyes paraméterek által megadott és lefoglalt pixelméretek beleférjenek ezen keretek közé.

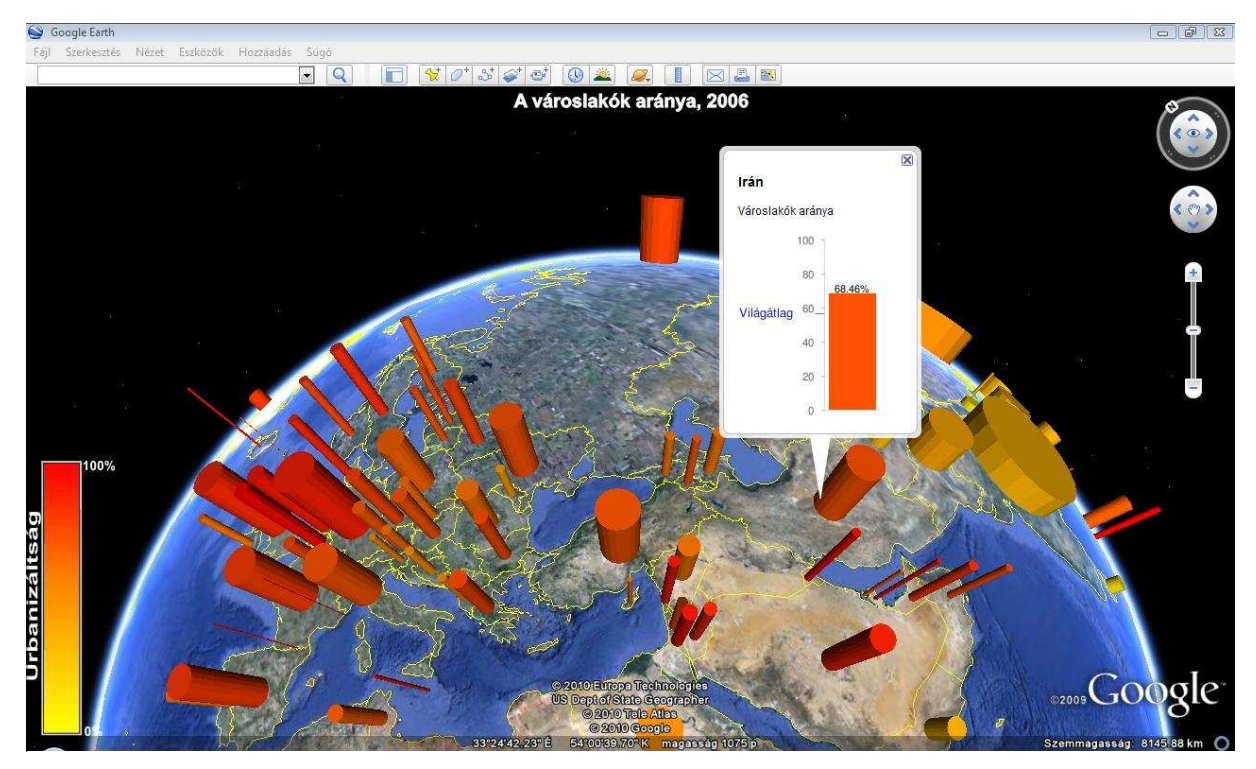

**7. ábra Az adott 3D-s oszlop leírásába készült diagram**

Hasonlóan a fő 3D-s oszlopdiagramhoz, a leírásában lévőhöz is ugyanazt a színt rendeltem hozzá, de itt már a megszokott sorrendben (RRGGBB) kell a színösszetevőket felírni. Ezt követően a diagramterület körüli margót határoztam meg, mely során az 50, 0, 10, 10 értékkel értem el, hogy a diagram a leírás közepére kerüljön. Tehát a bal oldali margóval az ábrát 50 pixellel behúztam. A jobb oldalit nem, míg az alsó és felső térközt 10 pixelben határoztam meg, az ablak szegélyétől, illetve az egyéb, fölötte lévő szövegtől való elhatárolás végett.

Az adott oszlopokhoz tartozó feliratokhoz egy lebegőpontos formátumot állítottam be, amely után az arányt jelző százalékjelet is csatoltam. A megjelenő szöveg minőségi jellemzője a 11 pixelű mérete és fekete színe lett. Látható tengelynek a bal oldali függőleges, y tengelyt vettem. Azonban ebből kettőt is, mivel a belsőn jelennek meg az értelmezést segítő százalékértékek megírása. A külső, 1 indexű tengelyen kiegészítő információt, mégpedig az

urbanizáltság százalékban megadott világátlagát jelenítettem meg. Ezáltal egy konkrét háromdimenziós oszlop leírását tanulmányozva, és a Föld jelentős részéhez kapcsolódó adatokat nem látva is lehetőség nyílik az adott terület, ország értékét viszonyítanunk az egész Földre vonatkozóan.

Az általam használt, 2006-os évre vonatkozó adatokból a világátlagot jellemző érték 56,69%. Ez az érték került a tengelyfelirat helyzetének megadásra, melyet szintén az 1 indexű tengelyre vonatkoztattam. Így érve el azt, hogy a chxl paraméterrel definiált "Világátlag" felirat az említett értékhez kerüljön. Ennek stílusként 13 pixelméretet és egy sötétkék (*1919B3*) színt alkalmaztam, valamint egy, a saját területén belül történő bal oldali igazítást. Az ezt az értéket a tengelyen jelölő vonást, illetve annak fekete (*000000*) színét is ezen tulajdonságok megadása során állítottam be. Az utolsó, a leírásban megjelenő egyszerűsített ábrázolásmódú diagramon végrehajtott beállításnak a pipa hosszát vettem, melyhez egy 10 pixelű értéket társítottam.

### **5.3.3. Kördiagram**

A kördiagram egy adatsor értékeit mutatja az elemek összegéhez viszonyítva, így ideális választás a rész-egész kapcsolat szemléltetésére. Az adott adatsort a teljes kör teszi ki, míg az egyes adatok értékét egy körcikk érzékelteti. Beágyazott diagram során, több adatsor egyszerre történő megjelenítése is megoldott. A kívánt részek feliratokkal vagy jelmagyarázattal illusztrálhatók. Ezek a feliratok a kördiagram területén körbefutva helyezkednek el, és egy vonallal összekötve jelzik hovatartozásukat. Az elkészült diagramok színskálája alapértelmezés szerint a sötét narancssárgától a halvány citromsárgáig terjed. Negatív adatértékek során, az abszolút értékével megegyező körcikk kerül kirajzolásra, csak az üresként jelenik meg.

A kördiagramok három alaptípusa hozható létre, a felülnézeti sík, a felülnézeti koncentrikus és a háromdimenziós. Típusának megadása itt is a <cht = diagram\_típus> paraméterrel történik. A három alkalmazható fajtának megfelelően három érték közül választhatunk.

Kétdimenziós, sík kördiagram a *p* értékkel érhető el, mely csak egy adatsort támogat. Az ezen felülieket figyelmen kívül hagyja. A Google Chart API kiszámolja számunkra a kör sugarát, nekünk a chs paraméterrel egy szélesség\*magasság dimenziójú méretet kell definiálnunk. Ha feliratot is óhajtunk szemléltetésként, érdemes a diagram szélességének kétszeres értékeket adnunk a magasságához képest, hogy ezáltal biztosítsuk annak láthatóságát. A háromdimenziósnak ható diagramot a *p3* érték adja, mely adatmegadása, formázása az előbbivel megegyező módon történik. Ennek szélességét tekintve, a magasságához képest egy 2,5-szeres szorzó javasolt hasonló okok miatt. Két vagy több adatsor illusztrálása a *pc* értékkel elérhető, koncentrikus diagrammal lehetséges.

Egyes körcikkekhez a [*chl = <felirat\_érték>*] paraméter használatával definiálhatók címkék, illetve jelmagyarázat, ahol egy körcikkhez egy bejegyzés adható. Több adatsorozatnál a chd paraméterben megadott sorban, minden pontra készülhet felirat. Elválasztójelként cső karaktert használunk. Hiányzó érték megadása két, egymást karakterhely kihagyása nélkül követő elválasztójellel érhető el. Tehát nem szükséges, hogy minden körcikkhez tartozzon felirat.

Radiánban meghatározott szöggel a kördiagram forgatását is véghez tudjuk vinni a [*chp = <szög\_radiánban>*] elemmel. Alapértelmezett beállítása szerint az első adatsorozat rajzolása 3:00 óránál kezdődik, majd az óra járásával megegyezően folytatódik. Egy teljes fordulat értéke  $2*\pi$ , ami a 360° radiánban megadott értékének felel meg.

Mind a három kördiagram alaptípus előállításra került a virtuális glóbuszok felületére. A legegyszerűbb fajta a hagyományos kétdimenziós, síkbeli, p típusértékkel előállítható kördiagram. Szemléltető adatként 2003-as évi mutatók alapján, a foglalkoztatottak gazdasági szektoronkénti megoszlását választottam, mely egy tipikusan kördiagrammal ábrázolt érték mindennapjainkban. Ennek segítségével az egész Földre vonatkozóan, például a tercier, szolgáltatás szektor által felvett munkaerő mennyiségéből, látni lehet a gazdaságilag jobban fejlett országokat, területeket.

Elkészítése során az első felmerülő probléma a letöltött adatokból külön kinyert primer, szekunder és tercier szektorok értékeivel adódott. Mivel ezek nem egész mennyiségek, ezért a tizedes-értékeinek elválasztása vesszővel történt. Azonban, ha az adatsorokat ilyen formában töltenénk fel a diagramban szemléltetni kívánt adatként, nem az elvárt formációt kapnánk vissza. Ugyanis itt, az egyes értékeknél alkalmazott tizedesvessző az ábrát leíró paramétersorban már nem ezt a célt szolgálja, hanem két adatot különít el. Tehát ha a mezőgazdaság, ipar és szolgáltatás által képviselt mennyiségek nem ponttal választódnak el, akkor hat darab érték kerül ábrázolásra, ami természetesen nem a valóságot fogja ezáltal tükrözni. Ennek értelmében minden esetben szükséges a vesszőt pontra cserélnünk.

Az Icon paraméteren belül megadott, a diagramot eredményező parancsoknál az ábra méretét 300\*300 pixelben határoztam meg. Az egyes diagramterületet jellemző szín alapján két példát készítettem, melyek csak ezen tulajdonságukban térnek el egymástól.

Az első esetben a chco színsorozat paraméternek két értéket adtam, melyek az *FF3300* és az *FFFF00* (8. ábra). Ez annyit jelent, hogy a kiinduló vöröses színből az egyes mezők színe egyre inkább a második, citromsárga színbe megy át. Mivel esetemben összesen három adatérték képezi a teljes diagramot, ezért a két, általam definiált szín között már csak egy, ezek átmenetéből adódó szín lesz. Kiszámolhatjuk magunknak, hogy ez konkrétan melyik. Megfigyelhető, hogy csak a zöld összetevő mennyisége a változó. A 33 hexadecimális érték 51-nek felel meg, valamint tudni illik, hogy az FF pedig a maximális 255-öt jelenti. Ebből következik, hogy a harmadik, a színátmenetes képzésben általunk meg nem adott szín zöld összetevője 102 egységgel több, mint a kezdő színé, illetve ugyanennyivel kevesebb, mint a befejezőé. Ez a mennyiség kéttagú tizenhatos számrendszerbe átírva 99-nek felel meg. Így a köztes szín az *FF9900* értékkel jellemezhető. Ez is egy jól szemléltető módszer a színválasztást tekintve, mivel példám során csak három területre kell vonatkoztatni. Azonban egy diagramra megadott nagyobb számú adatnál, már nem könnyű az egyes színek megkülönböztetése. Tegyük fel, hogy négy cikkre kell felosztani az előző kördiagrammunkat. Ekkor a színek közti különbség a zöld összetevőben kétharmadára csökken, tehát 68 egység lesz, vagyis azt fogja eredményezni, hogy az átmenet a színek között kisebbé, finomabbá válik. Nyilvánvaló, sok adat során ez a módszer értelmezhetetlenné, olvashatatlanná teszi a térképet.

A második esetben a színt mindegyik diagramrésznek egyedileg határoztam meg (9. ábra). Ezáltal érhetjük el az előző módszernél felmerülő problémára az ideális megoldást. Itt három, egymástól jól elkülönülő színt adtam meg, melyek a zöld (*00CC00*), a vörös (*FF0000*) és a sárga (*FFFF00*).

A diagramok méretbeli arányának a lakosság tízes alapú logaritmusának a negyedét definiáltam. A leírást tartalmazó ablakba az adott típusú színkitöltéssel megegyező, egyébként ugyanazon tulajdonsággal bíró diagramot és magyarázó feliratot készítettem (10-11. ábra). Ezen belül a diagram annyiban tér el a helyjelző ikontól, hogy a mérete 500\*250 pixel. Erre szükség volt a másik eltérés, a felirat (chl) paraméter alkalmazása miatt, ahol is az egyes körcikkekhez a szektor megnevezése és a hozzá tartozó százalékos érték jelenik meg. Továbbá a chtt paraméterrel címet adtam a leírásban elhelyezkedő diagramnak.

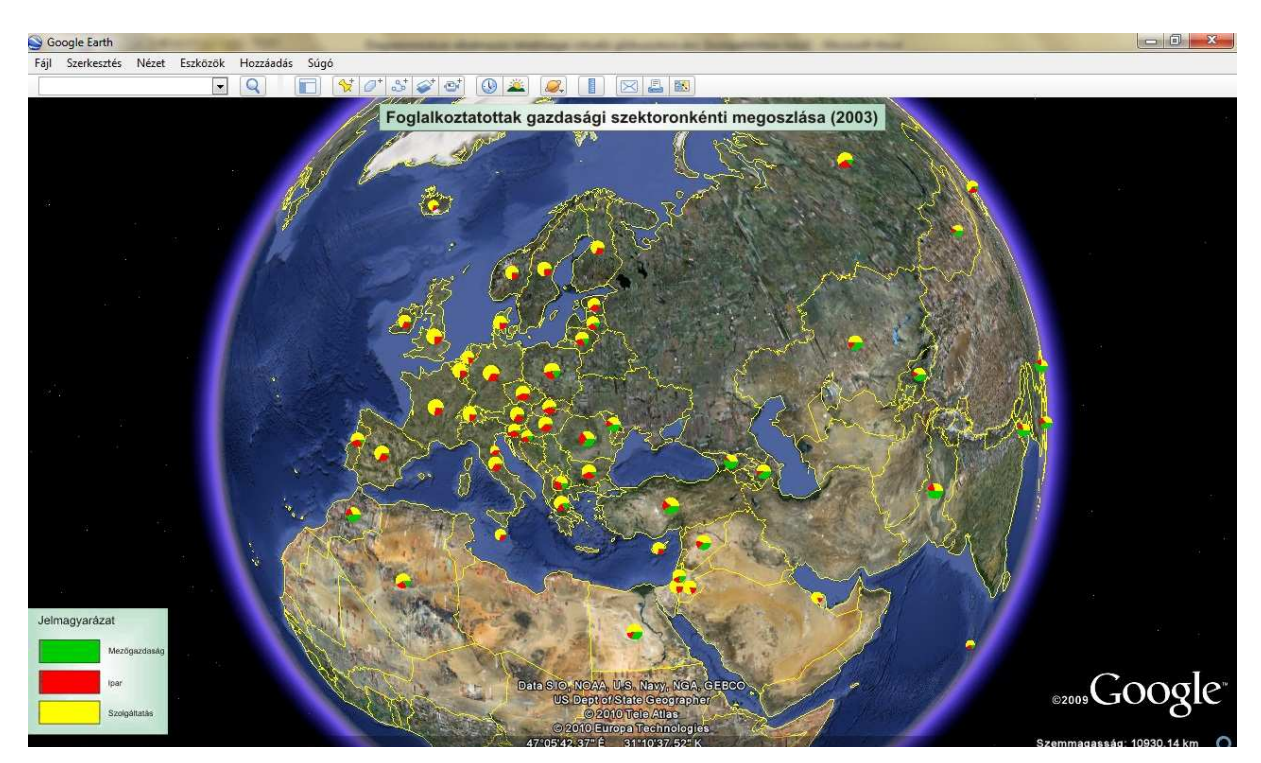

#### **8. ábra Kördiagram átmenetes színkitöltéssel**

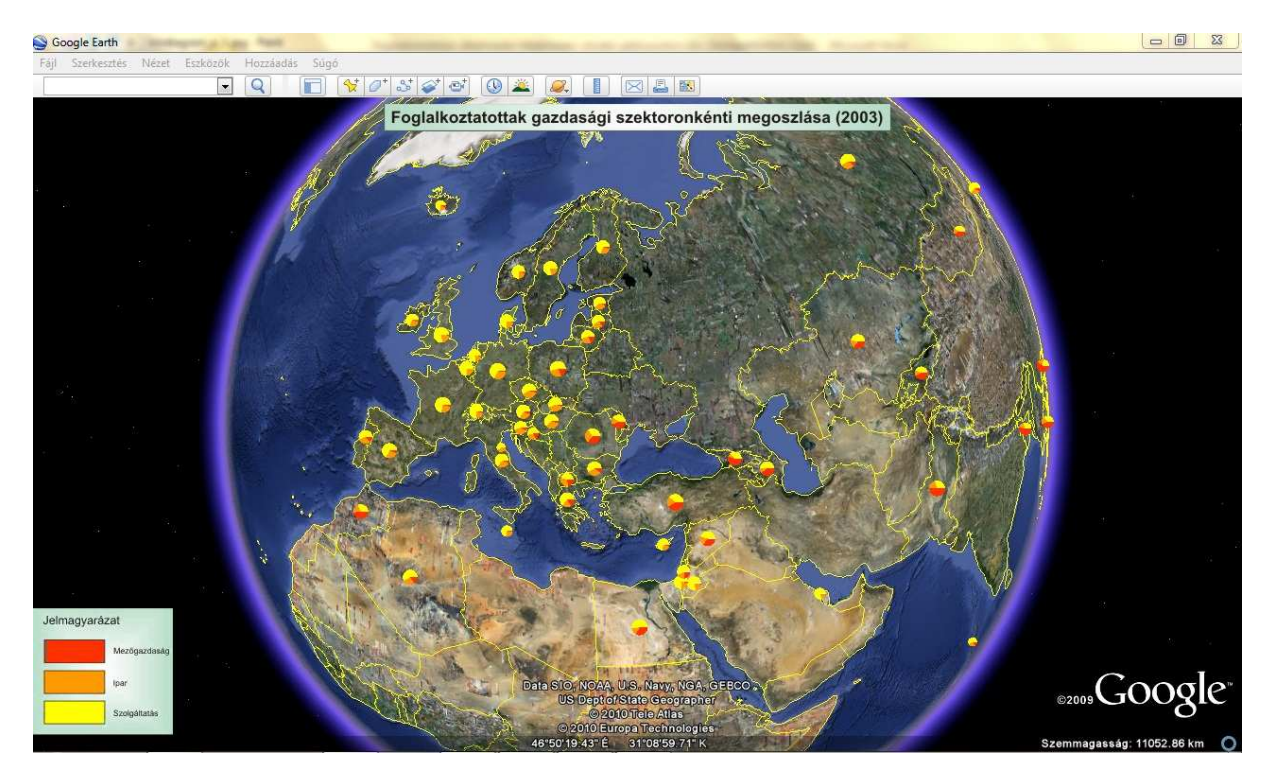

#### **9. ábra Kördiagram egyedi színkitöltéssel**

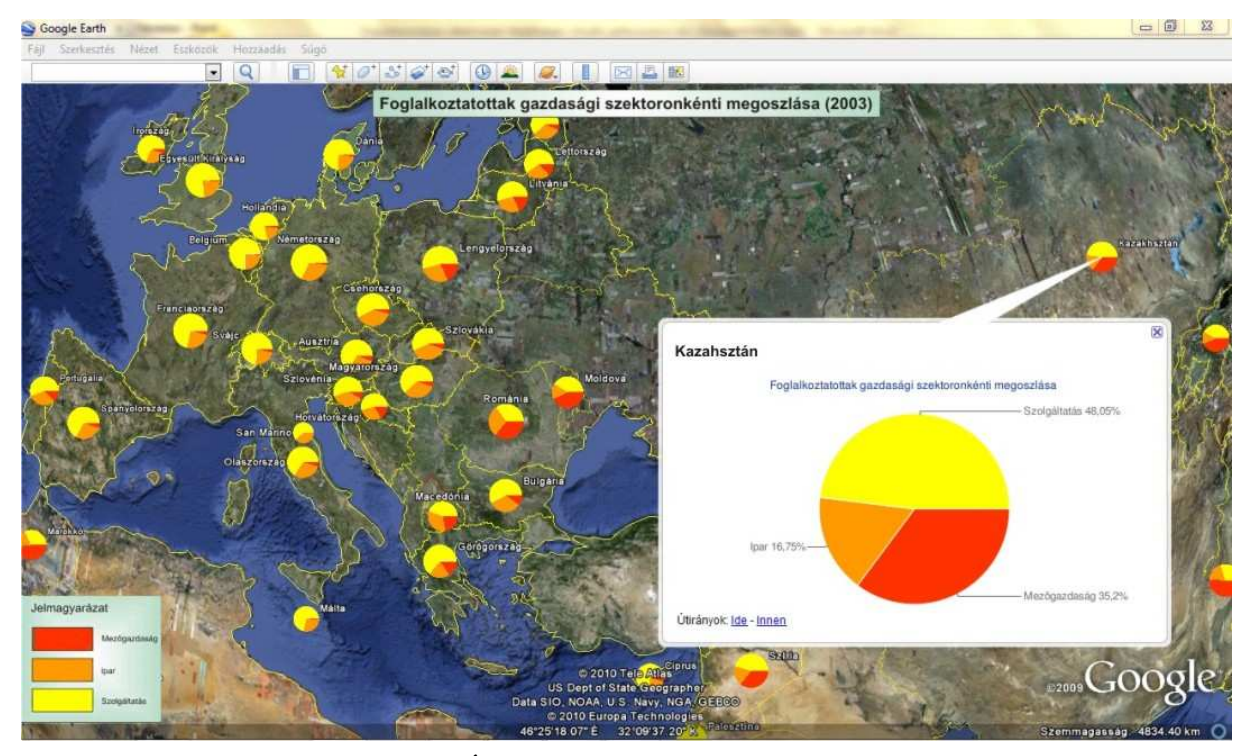

**10. ábra Átmeneti színezésű diagram a leírásban**

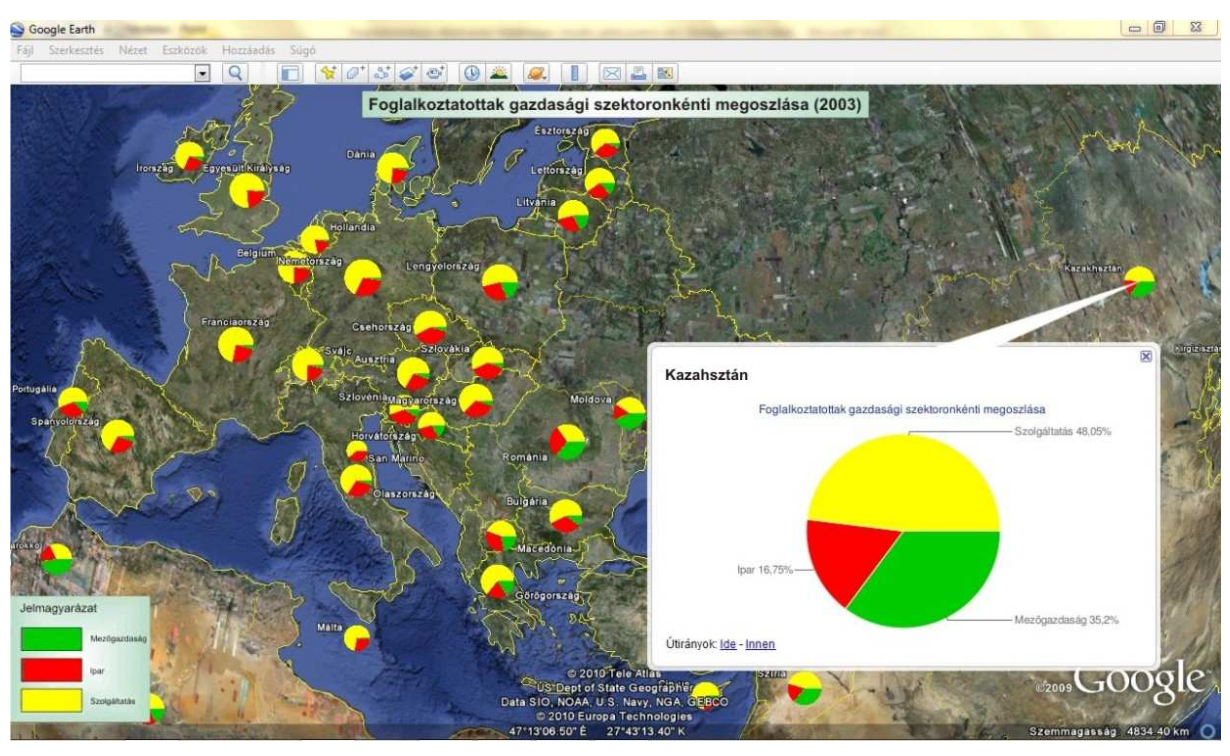

#### **11. ábra Egyedi színezésű diagram a leírásban**

A programok felhasználói felületén megjelenő szöveg és kép kialakításához a *KML* fájlban szerkesztett képernyőkifedést hoztam létre. Ez A KML fájl létrehozása című fejezetben leírtak szerint történt. Hasonlóan a hagyományos, papír alapú térképekhez, ehhez is készült cím és jelmagyarázat. Ezeket külön képként kezelve illeszthetjük a felületre. Létrehozásukhoz a CorelDraw általános célú grafikai szoftvert használtam. A

<ScreenOverlay> elemen belül került sor az elhelyezés beállításaira. A kép elérésének megadása az <Icon> és az ez alá rendelt <href> taggal történt. A cím esetében a kép, valamint ennek a képernyőn való elhelyezés értékének x irányban 0.5-öt, míg y irányban 0.99-et adtam. A jelmagyarázatot a bal alsó sarokba pozícionáltam az *x="0" és az y="0.03"* értékkel. Mindkét kép esetében a méretet az eredetinek megfelelően hagytam, vagyis -1 az értéke.

A következő kivitelezhető kördiagram, egy 3D-s megjelenésűnek tűnő típus, amely már az ismeretes p3 típusparaméter értékkel valósítható meg. Háromdimenziós érzetet a döntött diagram, és a nézőpontnak a hagyományos felülnézettől való eltérése adja. Ennek szemléltetésére az előzőekhez hasonlóan, a Föld országaira, azok területeire vonatkozóan készítettem el a 2007-es évi, villamosenergia-felhasználási viszonyokat reprezentáló tematikus térképet. A teljes felhasznált mennyiség tíz kategóriába sorolva került részletezésre, melyek többek között a mezőgazdaság, háztartások, vegyipar vagy az energiaszektor. Ezek a letöltött fogyasztási értékek millió kWh egységben értendők. Ezek az adatok a Microsoft Office Excel szoftverrel fel- és átdolgozásra kerültek, mely alatt többek között az előző diagramtípusnál felmerült tizedesvessző problémakört is értem. Miután a felhasználandó adathalmaz a további fázisok által megkívánt helyességgel bírt, kezdetét vette magának a diagram szerkezetének, illetve a *KML* állománynak a felépítése.

A diagramot leíró paraméterek megegyeznek a kétdimenzióséval. Az ikonstíluson belül történt magának az ikonnak, valamint a méretskálának a megadása. Előbbiben az első egyedi tulajdonságot megadó [chd=t:] elemmel az adatok feltöltése hajtódott végre, vagyis az egyes szélességi és hosszúsági koordinátákkal meghatározott földrajzi ponthoz tartozó, tíz értékből álló sor. Ide beírásra kerültek a nulla értékek is.

Ennél a diagramtípus példájánál (12. ábra) már egyértelműen a valamilyen szisztéma szerint megadott, egyedi színeket tanácsos alkalmazni. Tíz érték és ilyen kis pixelméretű felbontás mellett már egy átmeneti árnyalatos ábrázolás a diagram olvashatatlanságát okozná. Az általam meghatározott színeknél törekedtem azok egymástól való eltérésében, de szem előtt tartva az összhangban lévőségüket, a teljes színskála átölelését, illetve esztétikus elrendezésüket. Az alábbi, színeket jellemző kódok kerültek megadásra a formátumnak megfelelően:

### "*009999,99FF00,008E00,FFFF00,FFCC00,B26B00,FF0000,CC0099,660099,0033CC"*.

Az egységesen 380\*300 pixel felbontású diagramoknak egyedi méretarányt definiáltam, melynek alapja szintén e témával összefüggően, a teljes elfogyasztott villamos energia mennyisége 2007-ben. Lehetett volna ettől az adatsortól eltérő mennyiségi

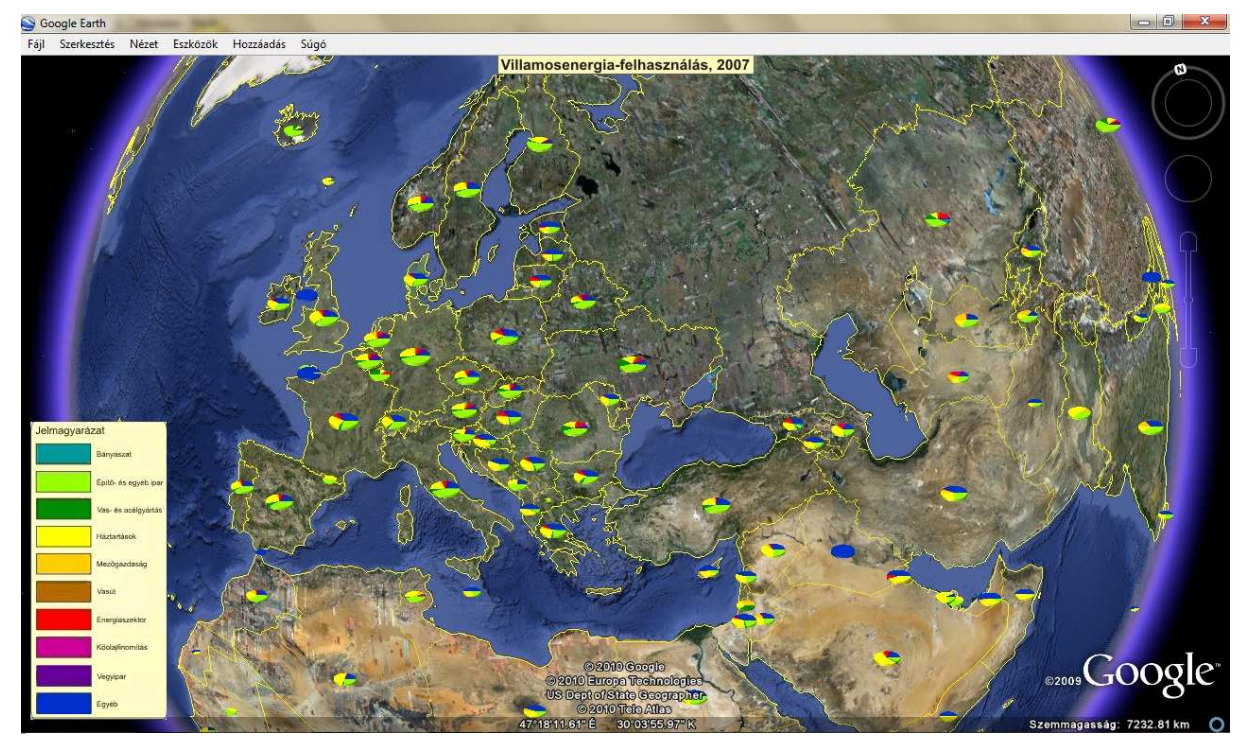

tulajdonság alapján is, mint például a népességszám. Ezt az arányszámot tehát a felhasznált mennyiség természetes alapú logaritmusának az hetedével adtam meg.

**12. ábra Háromdimenziós hatású kördigaram**

Az előhívható, leírást tartalmazó ablakba, az adatok egyértelmű olvasása miatt, szintén ugyanezt az adatsort bemutató, ugyanilyen típusú kördiagramot szerkesztettem (13. ábra). Először is egy, a felugró fülön az ország, terület neve alatt megjelenő első információ nyújt számszerűsített adatot, a felhasznált villamos energia mennyiségét kilowattórában megadva.

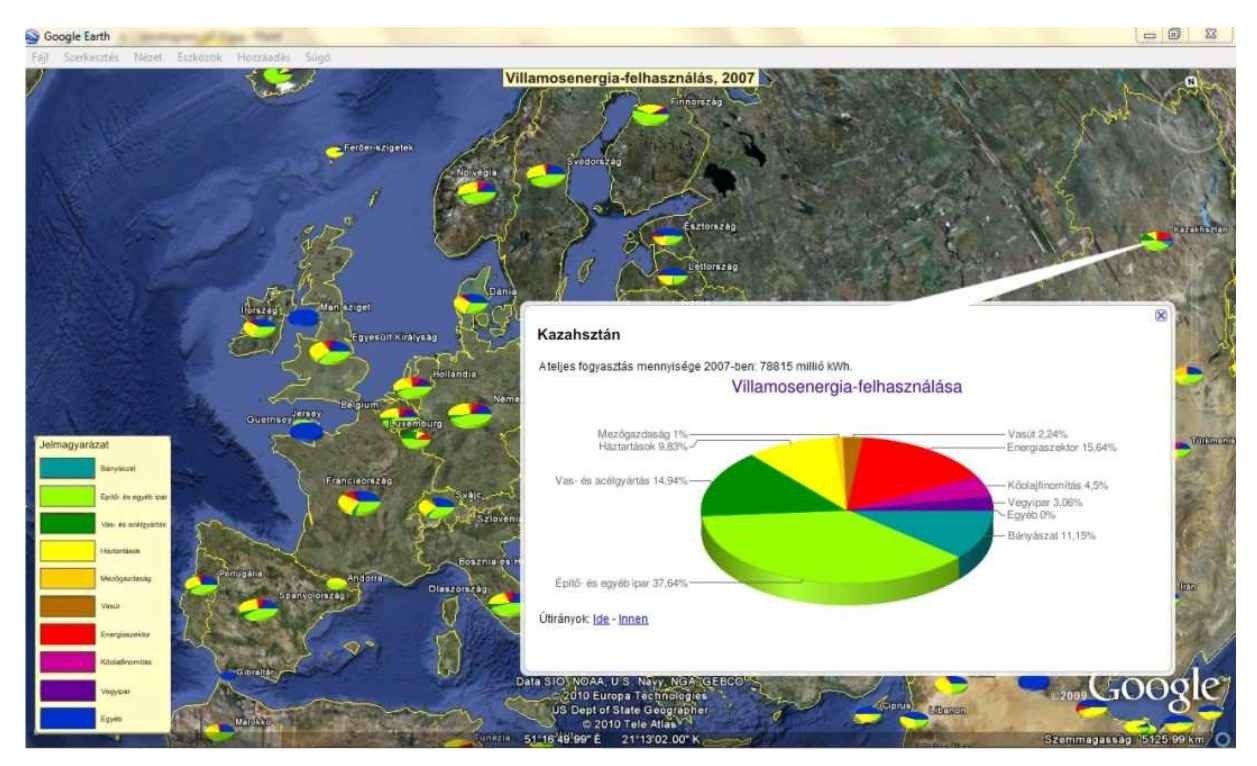

**13. ábra Helyjelző leírásában lévő 3D-s hatású kördiagram**

Ezt követően a diagram címe tűnik fel sötétkék (*330099*) színben, valamint 18 pont nagyságban. A további paraméterek már mind a diagram szerkezetére és kinézetére utalnak. Az adatértékek és a hozzájuk tartozó színek megadása mellett, az ezeket magyarázó kiegészítéssel ellátó feliratok következnek. Ezek összetartozása az egyes sorokban elfoglalt, azonos indexű helyek nyomán lehetséges. Az értékekhez kapcsolódó feliratok az adott felhasználó ágazat nevét, illetve a hozzá tartozó, kéttizedes pontossággal megadott százalékos értéket foglalják magukba. Szintén készítettem ehhez a térképhez is külön képként címet és jelmagyarázatot, melyeket képernyőkifedésként alkalmazva, lehetőség szerint le-és felkapcsolható rétegként segítik az adott téma értelmezését.

Legújabb megjelent, elkészíthető változata a diagramoknak egy interaktív tulajdonságokkal rendelkező, elsősorban weboldalakba beágyazható diagram, mellyel többek között létrehozhatjuk a számunkra lényeges oszlop- és kördiagramokat is. Mivel *JavaScript* és *HTML* elemeket tartalmaz, ezért esetünkben ez csak egy adott helyjelzőhöz tartozó leírásban alkalmazható. Aprólékos részletekbe menő tulajdonsága nem kerül leírásra. Bemutatása kördiagrammal történik (14. ábra), ahol is az ábrázolandó adatsor, valamint a helyjelzőként mutatkozó ábra ugyanaz lesz, mint az utoljára ismertetett típusnál.

De mire is utalhat a diagramok előtti interaktív kifejezés? Ez a jelző csupán annyit jelent, hogy az elkészült példát tekintve, az egyes körcikkekre kattintva felugrik egy kis fül, mely a hozzá tartozó információkat jeleníti meg. Továbbá a diagram körül megjelenő jelmagyarázatban található jelkulcsokra való klikkelés a körcikkek animációját eredményezi, mely abból áll, hogy az adott körcikk kimozdul a diagram középpontjából. Az említett tulajdonságokkal bíró interaktív diagram elkészíthető vonal-, sáv- vagy akár oszlopdiagram formájában is.

A legfontosabb elvégezhető módosítások a példát tekintve, az egyes adatsorokhoz tartozó értékek feltöltése. A változók deklarálásánál az oszlop mezők megadása a data.addColumn('típus','érték') paranccsal történik, ahol az első változtatható paraméternél a rendelkezésünkre álló adat formátumát szükséges definiálni. Mivel esetemben két oszlopra volt szükség, az oszlopmegadó parancsok során felvett adattípusok a *string* (karakterlánc) és a *number* (szám). Ezt követően a sorok meghatározása történik a data.addRows() paranccsal, melyhez a kategóriák száma kerül, példámban ennek értéke 10. Az ezek által meghatározott táblázat celláiba való értékadás, a sorok és oszlopok nullaalapú indexelésével, a data.setValue(oszlopindex, sorindex, érték) parancson belül hajtható végre.

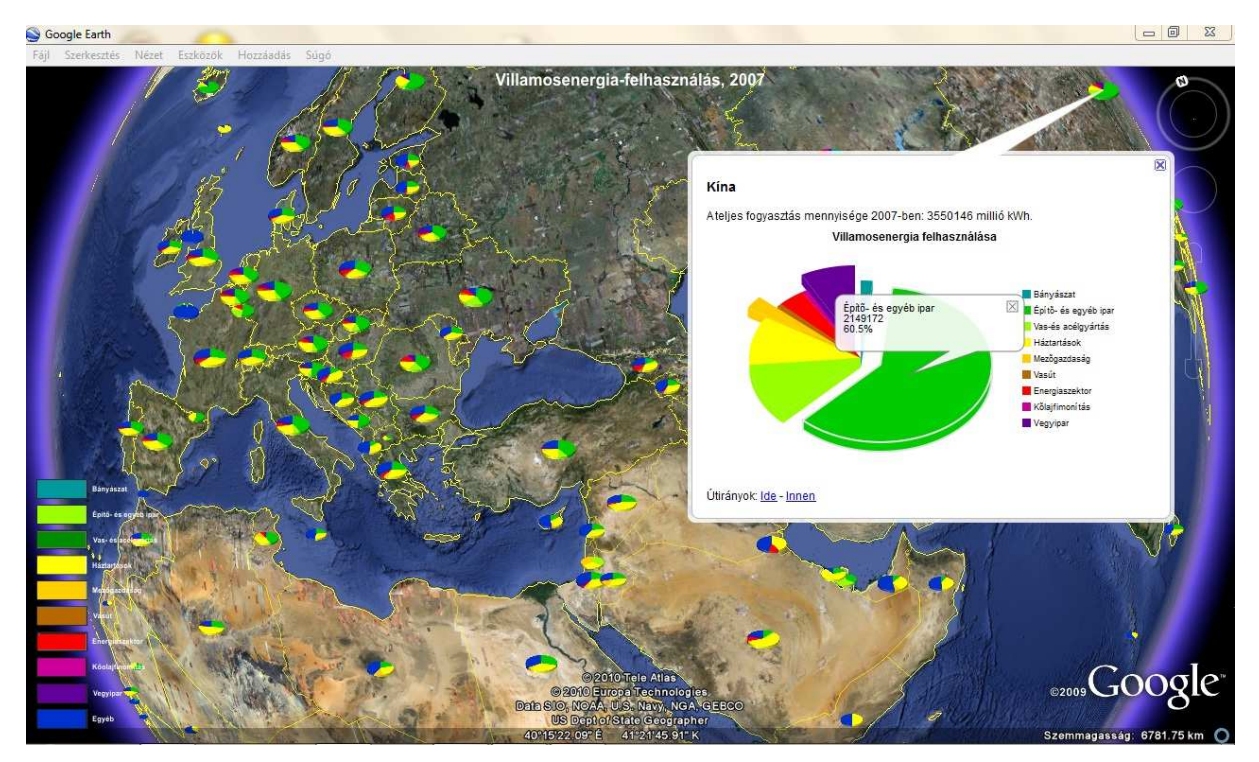

**14. ábra Interaktív diagram felhasználásával készült leírás**

```
<Placemark><name>Magyarország</name><description>A teljes fogyasztás mennyisége 2007-ben: 43614
millió kWh.<! [CDATA [<html>
   <head>
     <script type="text/javascript" src="http://www.google.com/jsapi"></script>
     \text{\script_type="text/javascript" src="http://www.google.com/jsa<br>\tecript_type="text/javascript"><br>\text{\script="text/javascript", "1", {packages:["piechart"]}};
         google.setOnLoadCallback(drawChart);
         function drawChart() {
            var data = new google.visualization.DataTable();
           var data = new googie.visualization.Dat<br>data.addColumn('string', 'Ágazat');<br>data.addColumn('number', 'millió kWh');
           data.addRows(10);
           data.addhows(10);<br>data.setValue(0, 0, 'Bányászat');<br>data.setValue(0, 1, 421);
            data.setValue(1, 0,'Épitő- és egyéb ipar');
           data.setvalue(1, 0, 'Epito- es egyeb ipar'<br>data.setValue(1, 1, 9471);<br>data.setValue(2, 0, 'Vas-és acélgyártás');
           data.setvalue(2, 0, vas-es acelyya<br>data.setValue(2, 1, 738);<br>data.setValue(3, 0, 'Háztartások');
            data.setValue(3, 1, 11250);
            data.setValue(4, 0,
                                         'Mezőgazdaság');
           data.setValue(4, 1, 948);data.setValue(5, 0,
                                         'Vasút');
            data.setValue(5, 1, 1222);
           data.setValue(6, 0,
                                         'Energiaszektor');
           data.setValue(6, 1, 3503);<br>data.setValue(7, 0, 'Kõlaj
                                         'Kőlajfimonitás');
           data.setValue(7, 1, 933);
            data.setValue(8, 0, 'Vegyipar');
           data.setValue(8, 1, 2640);
           data.setValue(9, 0, 'Egyéb');<br>data.setValue(9, 0, 'Egyéb');<br>data.setValue(9, 1, 12488);
           var chart = new google.visualization.PieChart(document.getElementById('chart_div'));
chart.draw(data, (width: 440, height: 264, is3D: true, colors: ((color: '#009999'),<br>{color: '#00CCOO'}, (color: '#99FF00'}, (color: '#FFFF00'}, (color: '#FFCCOO'}, (color: '#206B00'},<br>{color: '#FF0000'}, (color: '#CCOO99'}
 Villamosenergia felhasználása'));
     \langle/script>
   \langle/head>
   <body>
     <div id="chart_div"></div>
   </body>
</html>]]></description><Style><IconStyle><Icon><href>http://chart.apis.google.com/chart?cht=p3
Experience of the Contract Contract Contract Contract Contract Contract Contract Contract Contract Contract Contract Contract Contract Contract Contract Contract Contract Contract Contract Contract Contract Contract Contra
420x300&chf=bg,s,ffffff00&chco=
009999,00CC00,99FF00,FFFF00,FFCC00,B26B00,FF0000,CC0099,660099,0033CC</href></Icon><scale>
1,52616192553038</scale></IconStyle></Style><Point><coordinates>19.134,47.070,0</coordinates>
</Point></Placemark>
```
**15. ábra A példaként létrehozott interaktív kördiagram struktúrája**

 Szintén változóként adható még meg a diagram mérete, címe, az egyes mezőkhöz tartozó szín, illetve, hogy a készítendő ábra háromdimenziós megjelenésű legyen-e. Mindezen, az általam szerkesztett példa a 15. ábrán látható. Ami a helyjelzőhöz létrehozott leírást illeti, már csak a befejező parancsok, valamint a még a képen megjelenő, az ikonként funkcionáló, diagramot előállító paraméterek következnek.

A harmadik, egyben utolsó típusként előállítható és helyjelző ikonként használható kördiagrammal két vagy több adatsor ábrázolható. Ezeket külön-külön a diagramot felépítő, megfelelő koncentrikus körök szemléltetik. Ennél, a szintén felülnézeti fajtánál, a bemutató példaként már használt 2003-as foglalkoztatási adatokhoz nyúltam, de mivel itt több adatsorra van szükség, ezért a minimális kettőt, ezen adatok nemek szerinti megoszlásának bemutatásával értem el. A belső helyzetben elhelyezkedő koncentrikus kör mutatja a nőknél megfigyelhető százalékos szektoronkénti foglalkoztatást, míg a nagyobb sugarú, külső kör a férfiakra jellemzőt.

A helyjelző ikonjaként kialakításra került diagram minőségi jellemzőiben eltér a hozzá tartozó leírásban találhatótól. Legszembetűnőbb általam módosított tulajdonság a szín, mely során az ikonként funkcionáló ábrához egyaránt társítottam meleg és hideg színeket. Azonban ezek valamilyen szinten csoportosítva jelennek meg, mivel a női foglalkoztatottságot jelölő területet meleg színekkel, míg a férfiakét hideggel definiáltam. Erre azért volt szükség, hogy a két adatsor értékei egymástól elkülönüljenek, ne folyjanak egybe, ezáltal segítve ezen értékek egymáshoz viszonyított arányának olvashatóságát.

Példaként elkészítésre került egy, a női és férfi lakosságra jellemző százalékos szektoronkénti értéket mutató diagram, melyben mindkét nem azonos színnel szerepel (16. ábra). Itt a színek megadása az alábbi volt: *FF0000|FFB200|FFE500, FF0000|FFB200|FFE500*. Ezek egy pirosból sárgába tartó variációt képviselnek. Ennek, mint már felvetettem, legfőbb negatívuma a két mező összefolyása.

Hideg színnel ábrázolt külső körrel két további diagramot hoztam létre. Ez a két szín a kék és a zöld. Mindkettő esetében az adott szín sötétebb árnyalatából a világosabb felé történik a kör egyes területeinek kitöltése. Azért egy szín, különböző árnyalatú változatait használtam, mert a belső, meleg színű kör egyes körcikkei által szemléltetett gazdasági szektorok, hasonló mélységű árnyalatot képviselnek, ezáltal segítve az ugyanazon ágazatokra való asszociációt. Vagyis a belső, meleg színek nem változtak az előző példához képest, a hozzájuk tartozó kék színek a *330099|005FFF|80FFFE*, míg a zöldek a *008E00|4DC700|99FF00* kódú elemek (17-18. ábra).

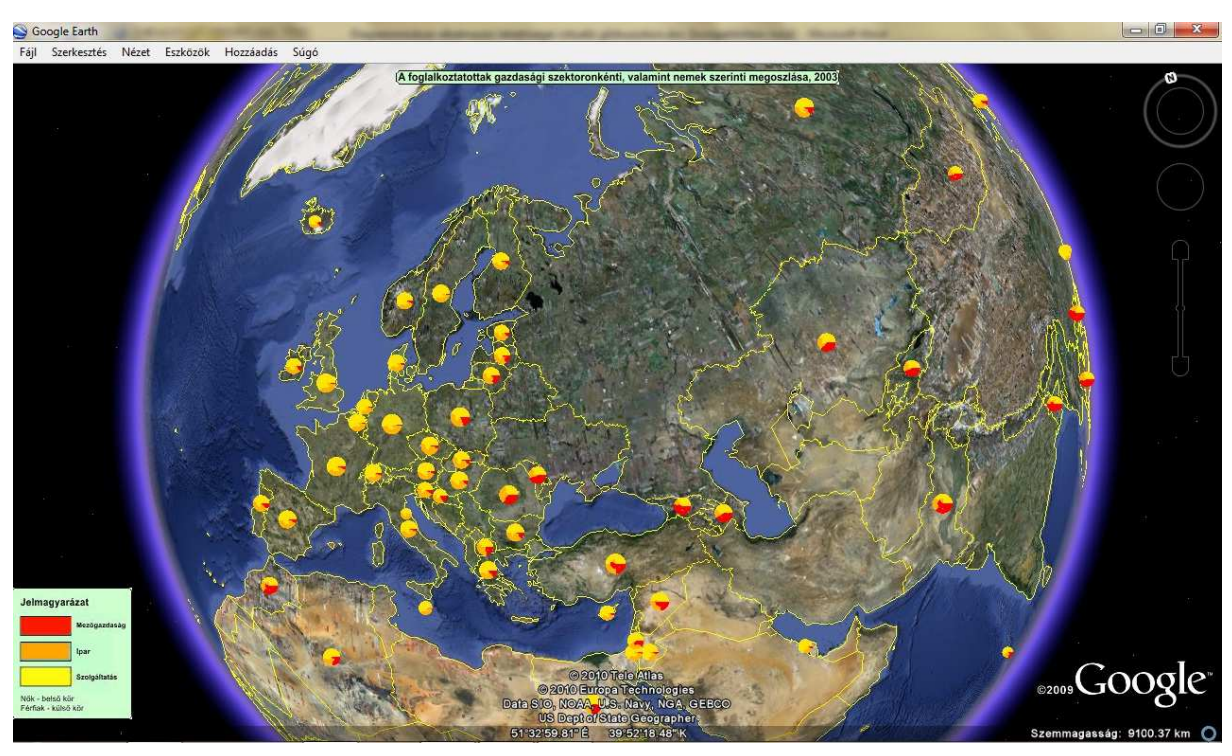

**16. ábra Azonos színátmenetekkel készült koncentrikus kördiagram**

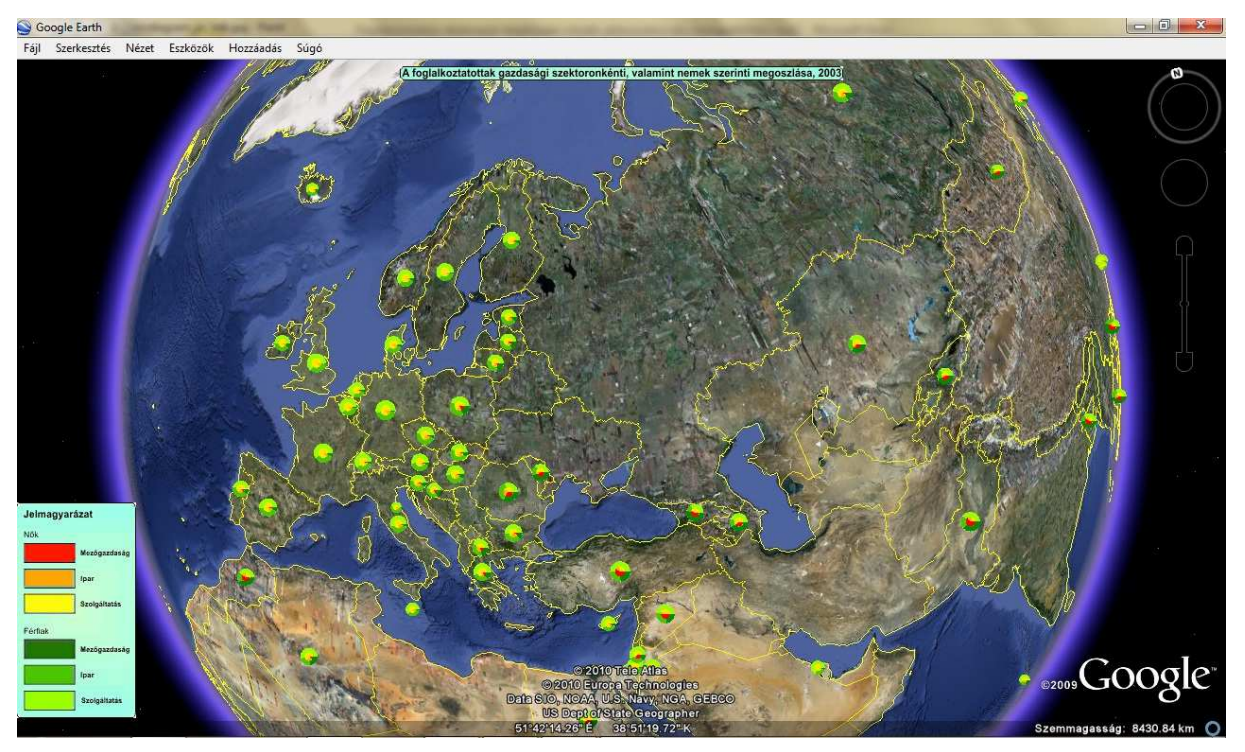

**17. ábra Kék színátmenetű külső körrel felépülő kördiagram**

A három, ilyen típussal elkészített példában a helyjelzőként funkcionáló diagramok másban nem térnek el egymástól. Az 500\*500 pixel felbontású ábrák arányát a lakosság természetes alapú logaritmusának a tizede képezi.

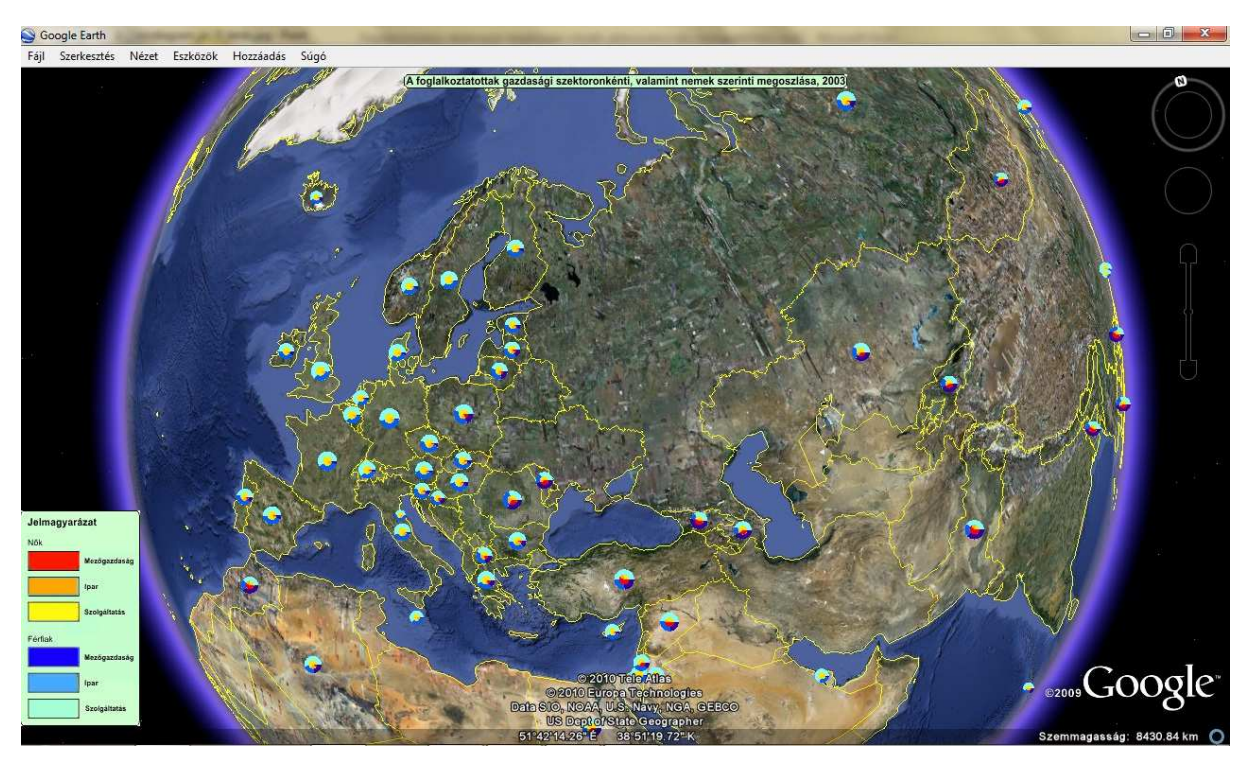

**18. ábra Zöld színátmenetű külső körrel felépülő kördiagram**

Azonosak a leírásban feltűnő diagramok is (19. ábra). Azonban, köszönhetően annak, hogy ezek egy új, felugró ablakban jelenek meg, méretük lehet nagyobb. Ezáltal a kitöltő színezésüket illetően, nem bír kulcsfontosságú szereppel az adatsorokhoz társított eltérő színezés.

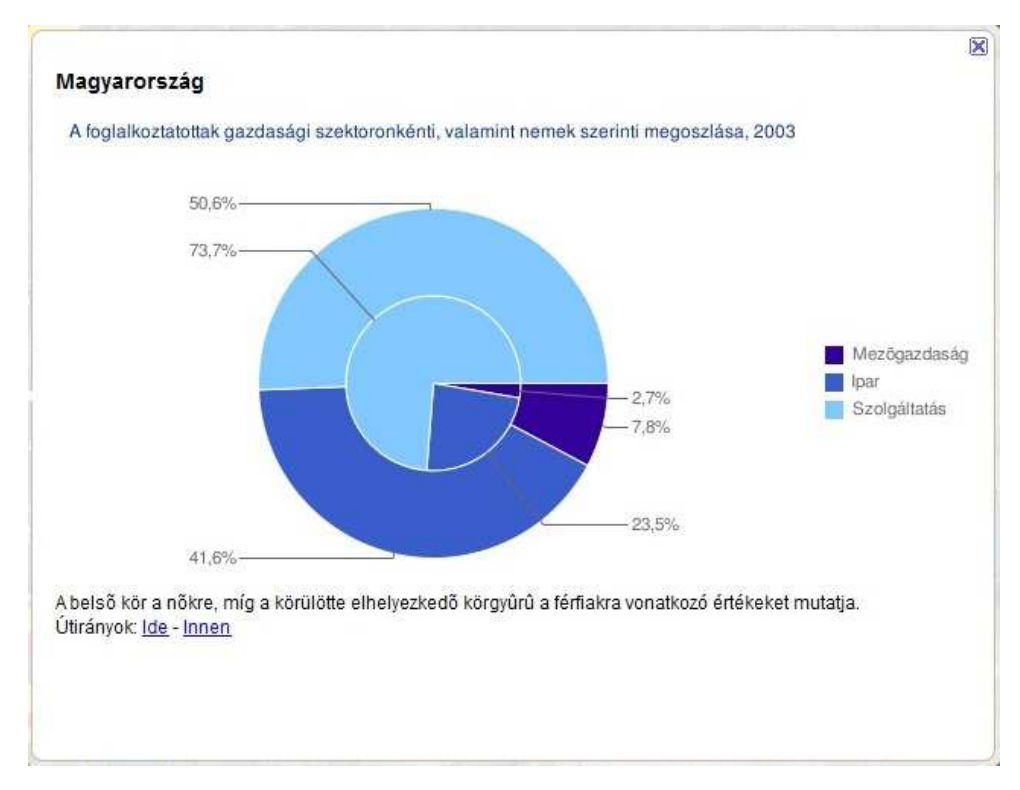

**19. ábra A leírásban megjelenő diagram**

A nagyobb méretből adódóan, a két koncentrikus kör között elhelyezkedő, a férfi foglalkoztatottak szektoronkénti megoszlását mutató körgyűrű jól elhatárolódik a belső koncentrikus kör által meghatározott területtől. Azonos színek esetén is jól látszódik a körvonal, mely a szegregálásukhoz szükséges. Így mindkét adatsorhoz egyforma színeket eredményező *330099|395ECC|80C8FE,330099|395ECC|80C8FE* színkódokat társítottam, melyek a kék szín három különböző árnyalatainak megfelelnek meg.

Beállításra került egy szintén kék színű, 12 pont nagyságú cím, a 600\*300 pixel felbontású diagram fölé. Annak érdekében, hogy jól átlátható legyen az ábrázolás, a diagramnak a címtől, egy 50 pixelű térközt adtam a chma paraméterrel. Az ábrázolt adatokhoz kapcsolódóan, az adott értékeket százalékos formában megjelenítő felirat került illesztésre. Azért, hogy ne váljon túlzsúfolttá a diagram a hozzá kötődő feliratok miatt, a gazdasági szektorokat nem azzal a paraméterrel adtam meg. Erre használtam a chdl tagot, mely során csak az általam, már a korábbiakban megadott színhez kellett egy-egy magyarázó szöveget meghatároznom. Ennek eredménye a diagram jobb oldalán megjelenő, az annak egyes részei által felvett, színmagyarázatokhoz társított gazdasági ágazatok megnevezése. Ugyancsak készült jelmagyarázat és cím is a program felületére, képernyőkifedésként.

#### **5.3.4. Google-o-meter**

A Google-o-meter egy mutatós műszerre emlékeztető ábra, ami egy értéknek egy adott intervallumban való elhelyezkedését mutatja. Egyénileg megadható a tartomány színátmenetes kitöltése, illetve az adott értékre irányzott, a mutató feletti szöveg. A körlap tartománya az adat minimum értékétől a maximumáig terjed. Adatok megadása, ahova a nyíl mutatni fog, itt is ugyanúgy a chd paraméterrel történik. Több nyíl ugyanazon a diagramon belül is megoldható, továbbá ezek mérete és stílusa lehet mind különböző. E diagramtípus a [*cht = gom*] paraméterrel érhető el.

Vonalstílus a [*chls = <vonal\_1\_vastagsága> , <vonalszakasz\_hossz> , <térköz\_hossz> | … | <vonal\_n\_vastagsága> , <vonalszakasz\_hossz> , <térköz\_hossz>*] paraméterrel módosítható, mely során a vastagság és folytonos vagy szaggatott stílus állítható be. Az értékek megadása pixelben történik. Folytonos vonal esetén az utolsó két paraméter kitöltése nem kell. Szaggatott vonalstílushoz az egyes kis szakaszok, kötőjelek méretének pixelben való meghatározása, valamint az ezek közt kívánt távolság, térköz definiálása szükségeltetik. Alapértelmezett értékük az egységes vonalat eredményező 1.

Felhasználhatóságát illetően, nem a legideálisabb a helyjelzők ikonjaként, köszönhetően az adott értéket mutató nyíl nem jó láthatóságának, kivehetőségének. Így az ábrázolt adatok nehéz értelmezését eredményezi. Továbbá a területek, országok közötti különbség könnyebb átlátását nem segíti elő. Ezzel ellentétben, a helyjelzőkhöz tartozó leírásokban szerencsésebb az alkalmazása, mivel ott egy adott területre vonatkozóan, nagyobb méretben, egyértelmű értékleolvasást tesz lehetővé.

Az erre készített példámban az ország szintű közigazgatási egységekre, illetve a hozzájuk tartozó területekre vonatkozó, az államterülethez viszonyított, mezőgazdasági hasznosítás alatt álló területek százalékos arányát illusztráltam (20. ábra). A rendelkezésre álló adatok egységesen 2005-ös éviek. Mint ismeretes, ezt az egyedi diagramfajtát a típus paraméter meghatározása során a gom értékkel érhetjük el. A felhasználói felületen megjelenő diagramnak 500\*500 pixel méretet állítottam be, mely színtartományának kezdő- és végpontja halvány rózsaszín (*FBDBD3*), illetve közel teli vörös (*FF3300*). Az összes ábrának egységesen 2,5-szeres méretskálát adtam meg, a jobban feltűnő méret miatt. A leírásban is ugyan ezt a diagramot alkalmaztam 400\*200 pixel méretben, valamint az értéket mutató nyílhoz az egyértelmű értelmezés kedvéért az adott százalék felirata lett társítva.

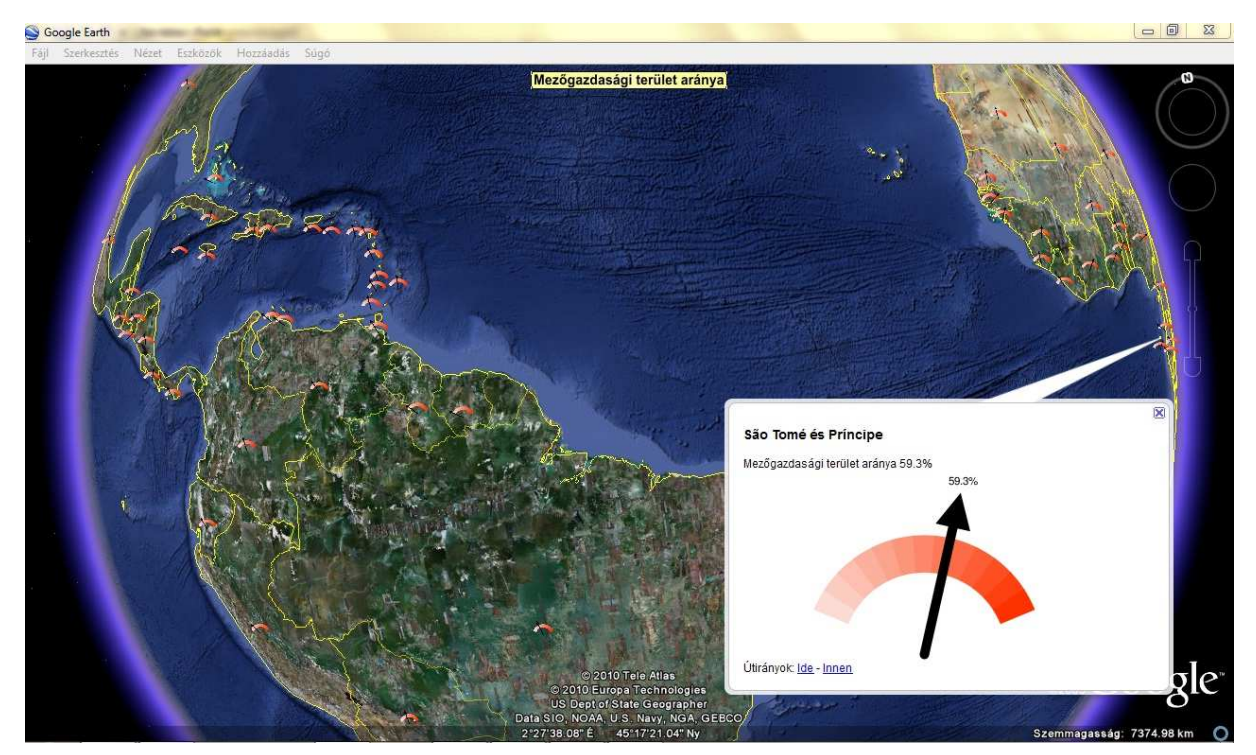

**20. ábra Google-o-meter diagrammal készült tematikus térkép és leírás**

# **6. Összegzés**

A dolgozat célja azon módszer bemutatása volt, melyet a virtuális glóbuszok nyújtanak a tematikus kartográfia számára a diagramokkal történő ábrázolás területén. Leírásra kerültek az ezeken a felhasználói felületeken készítendő térképekhez szükséges eszközök. Láthattuk, hogy a diagramtípusok milyen széles skálán mozognak, amelyeknek csak egy kis hányada került bemutatásra. Természetesen, a többi tematikus ábrázolási módszerrel készülő térképek szerkesztésére is van mód és lehetőség, a különböző virtuális glóbuszok felületére. A cél továbbá jól, igényesen elkészített többféle diagramtípus szerkesztése, majd azok alkalmazhatóságának, használhatóságának vizsgálata volt. Az elkészített diagramok nem ponthoz vagy vonalhoz rendelt jeldiagramok, hanem egy felületre vonatkozó felületi- vagy kartodiagramok. Ezek egy nagyobb terület eltérő pontjait illető tulajdonságok, jellemzők átfogó ábrázolását eredményezik.

Külön fejezetben került tárgyalásra a téma alapját képező tematikus térképészetnek az átfogóan történő, tömör bemutatása. Ennek során ismertettem a hozzá tartozó csoportosítási lehetőségeket is, ahol az ábrázolási módszerek között lelhető fel a diagrammódszer. Így a következő fejezetekben erre vonatkozó, mélyebbre hatoló információk kerültek átadásra. Ez alatt került leírásra a metódus kialakulásának folyamata, valamint a fejlődésben kiemelkedő kulcsfontosságot betöltő személyek, és a hozzájuk fűzhető korabeli újítások.

Röviden ismertetve lettek a napjainkban a leginkább elterjedt, legnagyobb piaci részesedéssel bíró virtuális, háromdimenziós földgömbszoftverek. Majd az említettek által elméletileg támogatott *KML* állományformátumnak az ismertetése következett. Ezen belül részletes leírásra került, a fájl készítéséhez szükséges tartalomnak a szerkezeti struktúrája, mely többek között valamennyi, a témához kapcsolódó parancs részletesebb magyarázatát foglalja magába. A parancsok közé illesztett, az egyes helyjelzőhöz tartozó, képként működő diagramok előállításához szükséges és opcionális paraméterek bemutatását fedi le a soron lévő rész. Itt szembesülhettünk a kör- és oszlopdiagram típusaival, mely utóbbinál egy 3D-s, objektumként, és nem a felszínhez kötött képként működő diagram készült el. Továbbá szerkesztésre került egy, a Google-o-meter név alatt futó típus is, ami egy újfajta adatábrázolást tett lehetővé.

Láthattuk az említett összes változatot példákon bemutatva, melyekből levonhatóvá vált a következtetés a használhatóságuk milyenségét illetően. Az így kialakult értékelést tekintve, a helyjelzőkként leginkább alkalmazhatónak a kördiagramot találtam, valamint a magassági kiterjedéssel bíró háromdimenziós oszlopdiagramot. Ezek teszik legnagyobb mértékben lehetővé, a különböző területekre vonatkozó adatsorok egymással történő összehasonlítását, ami az ilyen térképek esetében az egyik fő szempontot alkotja. A többi típusnál az egyes értékeket jelentő területek arányának az összevetéséből adódik a korlátozó tényező, mely során a nem túl nagy értékbeli különbségek nem jól olvashatók. Így ezek leginkább csak a leíró ablakban eredményeznek jó megoldást, ahol is az egy területre érvényes adatok konkrét mennyiségének megismerése a hivatásuk.

Annak ellenére, hogy a földgömb szoftverek támogatják az általam készített állománytípust, gyakorlatban ez nem mindnél bizonyosodott be. A Google Earth probléma nélkül kezeli a térképeket, de mivel ez a legelterjedtebb program, ennek felületére lettek feladatom során optimalizálva. A NASA World Wind és a CitySurf Globe programokkal, a *KML* támogatás ellenére, a különböző diagramokhoz tartozó állományok importálása után nem történt semmiféle vizuális változás. Az ArcGIS Explorer használata során is rendben történt a megjelenítés, attól eltekintve, hogy az ékezetes betűket, valamint a diagram nevében is jelzett, a Google által fejlesztett Google-o-meter-t nem támogatja. A SkylineGlobe, a Bing Maps 3D és a Bhuvan virtuális glóbuszok a böngészőkbe épülő plug-in programként működnek, de ezek sem nyújtották az elvárt, *KML* fájllal történő tematikus térkép megjelenítését. A nem túl előrehaladott fejlesztési szinten álló Earth 3D, mivel nem piaci termékként készült, az általam szerkesztett térképek megjelenítésére sem volt képes. Végül a Marble és az EarthBrowser programokba importálás vezetett újra eredményre, melyek azonban az egyes részleteket, mint a helyjelzőkhöz tartozó ábrák egyedi méretaránya, már nem tudták kezelni. Tehát az ilyen céllal történő felhasználásra leginkább a Google Earth szoftvert ajánlott alkalmazni.

Azt gondolom, sikerült érzékeltetni az elkészült példákkal a térképi információközlésnek a szoftverek által nyújtott felhasználóbarát felületében megnyilvánuló előnyét. Hátrányaként említhető, hogy egyszerre nem látható a teljes Földre elkészült térkép, mivel egyik oldala folyamatos takarásban van. Ettől függetlenül a jelenlegi használatánál nagyobb lehetőségek rejlenek benne. Az eredményeket a későbbiekben fokozni lehet a szerkesztési procedúra teljes körű automatizálásával, programozásával, kiterjesztve a tematikus ábrázolási módszerek egyéb területei felé is.

### **7. Melléklet**

Szakdolgozatomhoz **CD melléklet** tartozik, melyen az elkészített térképek találhatók *.kml*  formátumban, illetve a létrehozásuk folyamán felhasznált adatok, excel táblák és képek.

# **8. Köszönetnyilvánítás**

Hálával tartozom családomnak, amiért mind anyagilag, mind szellemileg támogattak egész eddigi életem során, valamint tisztességre és kitartásra neveltek.

Továbbá köszönettel tartozom témavezetőmnek, Gede Mátyásnak a dolgozat elkészítésében nyújtott segítségéért, rendkívül értékes tanácsaiért, melyekkel növelte munkám színvonalát.

Köszönetet mondok Verebiné Fehér Katalinnak, hogy mindig készségesen segített az ELTE Térképtudományi és Geoinformatikai Tanszékének Könyvtárában.

# **9. Irodalomjegyzék**

- **1. Eduard Imhof:** Gelande und Karte, 1956.
- **2. ICA Nemzetközi Térképészeti Szövetség.**
- **3. Klinghammer István:** Térképészet alapjai kurzus, 2009.
- **4. Klinghammer István, Papp-Váry Árpád:** Földünk tükre a térkép, Gondolat, Budapest, 1983.
- **5. Klinghammer István, Pápay Gyula, Török Zsolt:** Kartográfiatörténet, Eötvös Kiadó, 1995.
- **6. Slocum, McMaste**r: Thematic Cartography and Geographic Visualization, Pearson Prentice Hall, 2005.
- **7. Faragó Imre: Kartográfia** [online] 2010.02.05. *http://mercator.elte.hu/~farago/4\_TERKEPI\_TARTALOM\_honlaphoz\_keptomor.pdf*
- **8. William Playfair** [online] 2010.02.05. *http://www.psych.utoronto.ca/~spence/Spence\_Wainer\_1997b.pdf*
- **9. Google Earth** [online] 2010.02.06. *http://en.wikipedia.org/wiki/Google\_Earth*
- **10. NASA World Wind** [online] 2010.02.06. *http://worldwindcentral.com/wiki/World\_Wind*
- **11. CitySurf Globe** [online] 2010.02.07.

*http://www.citysurf.com.tr/en/index.asp* 

**12. Bhuvan** [online] 2010.02.07.

*http://bhuvan.nrsc.gov.in/* 

*http://jaibihar.com/bhuvan-indias-answer-to-google-earth/11174* 

**13. SkylineGlobe** [online] 2010.02.07.

http://www.skylinesoft.com/SkylineGlobe/corporate/home/index.aspx?

**14. Marble** [online] 2010.02.07.

*http://en.wikipedia.org/wiki/Marble\_(KDE) http://edu.kde.org/marble/* 

- **15. ArcGIS Explorer** [online] 2010.02.07. *http://www.esri.com/software/arcgis/explorer*
- **16. EarthBrowser** [online] 2010.02.07. *http://www.earthbrowser.com/#*

**17. Bing Maps 3D** [online] 2010.02.07.

*http://en.wikipedia.org/wiki/Bing\_Maps* 

**18. Earth3D** [online] 2010.02.07.

*http://www.earth3d.org/* 

*http://en.wikipedia.org/wiki/Earth3D* 

- **19. KML fájlformátum** [online] 2010.02.08. *http://en.wikipedia.org/wiki/Keyhole\_Markup\_Language*
- **20. Google Earth, 2010** [online] 2010.02.08. *http://earth.google.com/intl/hu/userguide/v4/ug\_kml.html*
- **21. Google, 2010: KML reference.** [online] 2010.02.08. *http://code.google.com/intl/hu-HU/apis/kml/documentation/kmlreference.html*
- **22. Google, 2010: Diagramok szerkesztése.** [online] 2010.02.09. *http://code.google.com/intl/hu-HU/apis/chart/docs/making\_charts.html*
- **23. Google, 2010: Adatformátumok.** [online] 2010.02.11. *http://code.google.com/intl/hu-HU/apis/chart/docs/data\_formats.html*
- **24. Thematic Mapping** [online] 2010.02.15. *http://thematicmapping.org/*

# **NYILATKOZAT**

Név: Kacsándi László ELTE Természettudományi Kar, szak: Földtudomány Bsc ETR azonosító: KALPABT.ELTE Szakdolgozat címe: A diagrammódszer alkalmazási lehetőségei virtuális glóbuszokon

A szakdolgozat szerzőjeként fegyelmi felelősségem tudatában kijelentem, hogy a dolgozatom önálló munkám eredménye, saját szellemi termékem, abban a hivatkozások és idézések standard szabályait következetesen alkalmaztam, mások által írt részeket a megfelelő idézés nélkül nem használtam fel.

Budapest, 2010.05.10.

a hallgató aláírása